**Инструкция по монтажу и сервисному обслуживанию. Технический паспорт.**

**Пульт управления**

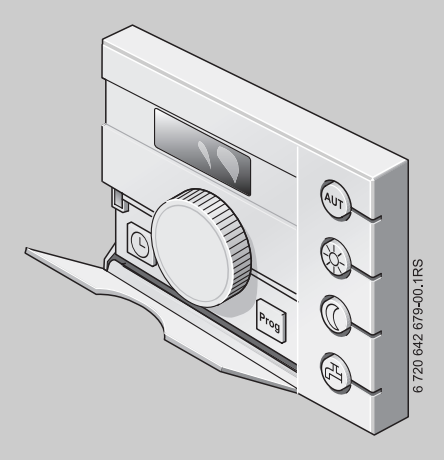

## **Logamatic EMS**

**Пульт управления RC25**

**Сервисный уровень**

**Внимательно прочитайте перед монтажом, пуском в эксплуатацию и сервисными работами.**

# **Содержание**

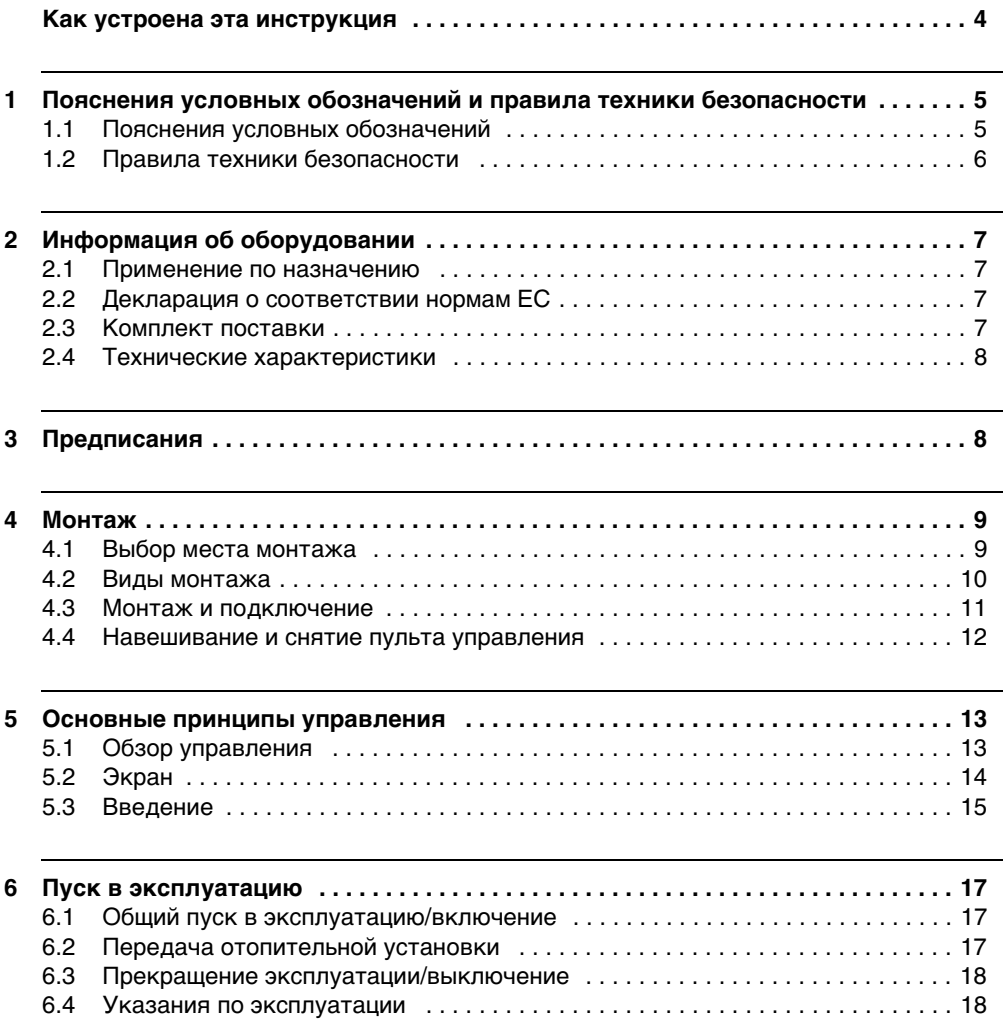

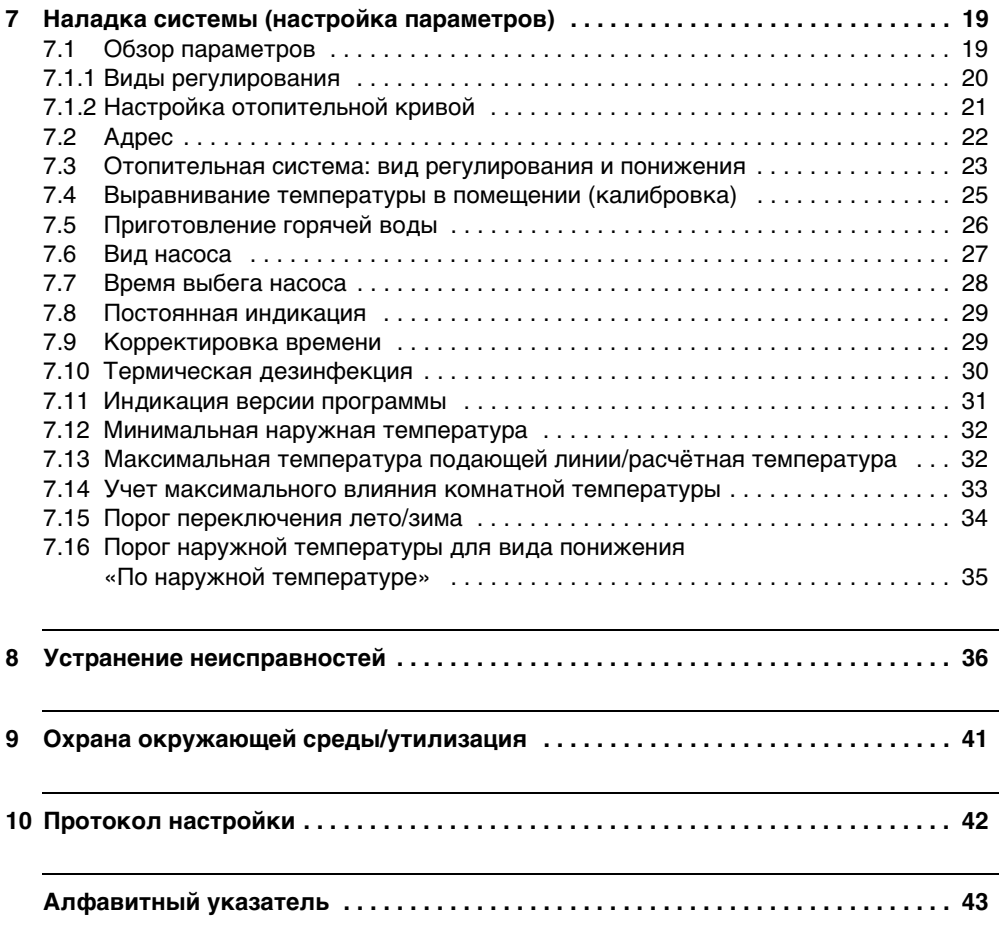

### <span id="page-3-0"></span>**Как устроена эта инструкция**

Эта инструкция по монтажу и сервисному обслуживанию содержит всю необходимую информацию о работе и настройке пульта управления Logamatic RC25.

### **Введение в сервисный уровень**

В глав[е 5.3](#page-14-0) подробно показаны этапы управления, с помощью которых можно выполнить все настройки на сервисном уровне. В следующих разделах содержится краткое описание управления.

### **Дисплейные тексты**

Тексты, непосредственно показываемые на экране, выделены в этой инструкции **жирным** шрифтом.

### <span id="page-4-0"></span>**1 Пояснения условных обозначений и правила техники безопасности**

### <span id="page-4-1"></span>**1.1 Пояснения условных обозначений**

### **Предупреждения**

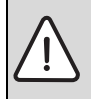

Предупреждения обозначены в тексте восклицательным знаком в треугольнике на сером фоне.

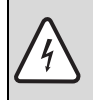

При опасности удара электрическим током вместо восклицательного знака в треугольнике стоит молния.

Выделенные слова в начале предупреждения обозначают вид и степень тяжести последствий, наступающих в случае непринятия мер безопасности.

- **УКАЗАНИЕ** означает, что возможно повреждение оборудования.
- **ОСТОРОЖНО** означает, что возможны травмы лёгкой и средней тяжести.
- **ПРЕДУПРЕЖДЕНИЕ** означает, что возможны тяжёлые травмы.
- **ОПАСНОСТЬ** означает, что возможны травмы, опасные для жизни.

#### **Важная информация**

Важная информация для ситуаций без каких-либо опасностей для человека и оборудования обозначается приведённым здесь знаком. Она выделяется горизонтальными линиями над текстом и под ним.

### **Другие знаки**

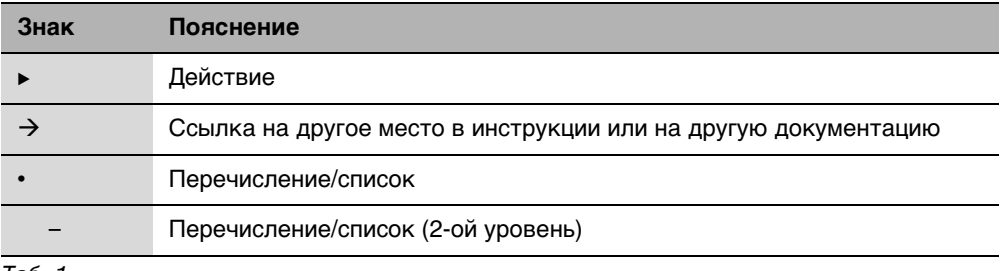

Таб. 1

### <span id="page-5-0"></span>**1.2 Правила техники безопасности**

#### **Монтаж и пуск в эксплуатацию**

- $\blacktriangleright$  Выполняйте требования этой инструкции для обеспечения исправной работы оборудования.
- $\blacktriangleright$  Прибор должны устанавливать только специалисты, имеющие допуск к проведению таких работ.

### **Опасность для жизни из-за удара электрическим током**

- B Все электрические соединения должны производить только специалисты-электрики, имеющие допуск к выполнению таких работ.
- B Соблюдайте схему соединений.
- $\blacktriangleright$  Перед монтажом отключите подачу напряжения на всех фазах. Обеспечьте защиту от случайного включения.
- B Не устанавливайте прибор во влажных помещениях.
- B Категорически запрещается подключать этот прибор к сети 230 В.

### **Повреждения из-за ошибок в управлении**

Ошибки в управлении могут привести к травмам персонала и/или к повреждению оборудования:

- $\blacktriangleright$  Не позволяйте детям играть с прибором или пользоваться им без присмотра взрослых.
- B Обеспечьте доступ к котлу только тех лиц, которые умеют им правильно пользоваться.

### <span id="page-5-1"></span>**Предупреждение: заморозки**

Выключенная отопительная установка может замерзнуть при отрицательных температурах:

- **Постоянно держите отопительную установку включенной.**
- Активируйте защиту от замерзания.
- B При возникновении неисправности немедленно устраните её.

### <span id="page-6-0"></span>**2 Информация об оборудовании**

### <span id="page-6-1"></span>**2.1 Применение по назначению**

Пульт можно применять только для управления отопительными установками фирмы Buderus в одно- и многоквартирных домах.

- $\triangleright$  Прибор должен применяться только по назначению и вместе с указанными системами управления.
- $\blacktriangleright$  При монтаже и эксплуатации оборудования соблюдайте национальные нормы и правила!

Отопительный котёл должен быть оборудован системой EMS (Energie-Management-System) или UBA (универсальным автоматом горелки).

Пульт управления нельзя использовать вместе с системами управления Logamatic 2000/3000/4000.

Мы рекомендуем всегда эксплуатировать отопительную установку с пультом управления (без пульта возможна работа только в аварийном режиме).

### <span id="page-6-2"></span>**2.2 Декларация о соответствии нормам EC**

Это оборудование по своей конструкции и рабочим характеристикам соответствует европейским нормам и дополняющим их национальным требованиям. Соответствие подтверждено знаком CE. Декларацию о соответствии изделия можно найти в интернете по адресу www.buderus.de/konfo или получить в филиалах фирмы Buderus.

### <span id="page-6-3"></span>**2.3 Комплект поставки**

- Пульт управления
- Инструкция по эксплуатации
- Инструкция по монтажу и сервисному обслуживанию
- Настенный кронштейн, крепёжный материал

### <span id="page-7-0"></span>**2.4 Технические характеристики**

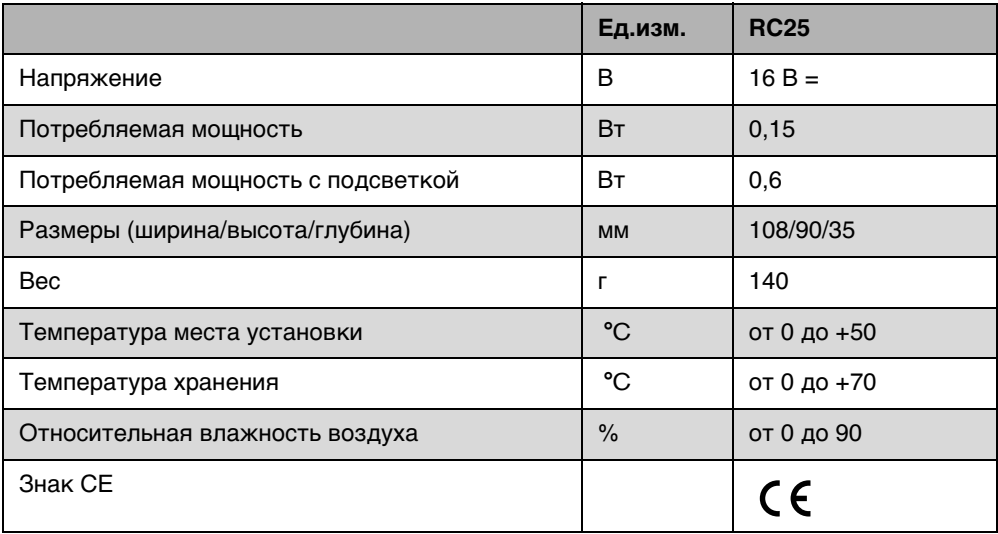

### <span id="page-7-1"></span>**3 Предписания**

При монтаже и эксплуатации отопительной системы соблюдайте местные нормы и правила, а также предписания энергноснабжающей организации!

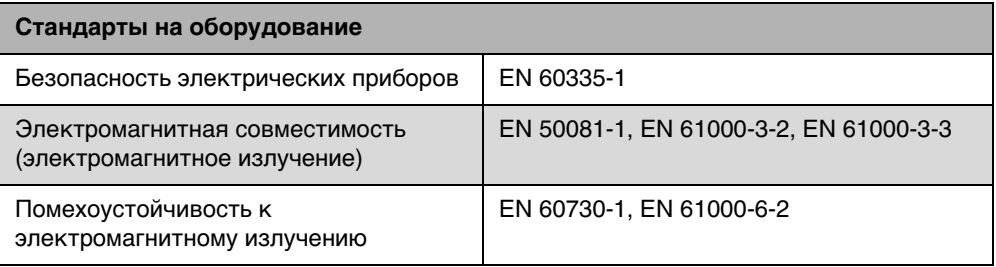

### <span id="page-8-0"></span>**4 Монтаж**

### <span id="page-8-1"></span>**4.1 Выбор места монтажа**

#### <span id="page-8-3"></span>**Монтаж в контрольном помещении**

При регулировании по комнатной температуре учтите следующее:

- Устанавливайте прибор на внутренней стене ( $\rightarrow$  рис. [1](#page-8-2)).
- Выдерживайте расстояние до двери (не допускайте сквозняков).
- Для правильного измерения температуры оставьте свободное пространство под пультом управления ( $\rightarrow$  рис[. 1,](#page-8-2) заштрихованная область).
- Контрольное помещение (= помещение, в котором установлен прибор) должно быть по возможности характерным для всей квартиры. Посторонние источники тепла (солнечные лучи, открытый камин и др.) в контрольном помещении влияют на регулирование. Из-за этого в других помещениях без посторонних источников тепла может быть слишком холодно.
- Термостатические вентили на отопительных приборах в контрольном помещении должны быть всегда полностью открыты, чтобы обе системы регулирования температуры не влияли друг на друга.

Если нет подходящего контрольного помещения, то мы рекомендуем перейти на регулирование по наружной температуре (для этого необходим датчик наружной температуры). Или установите отдельный датчик комнатной температуры в помещении с наибольшей теплопотребностью (например, в жилой комнате).

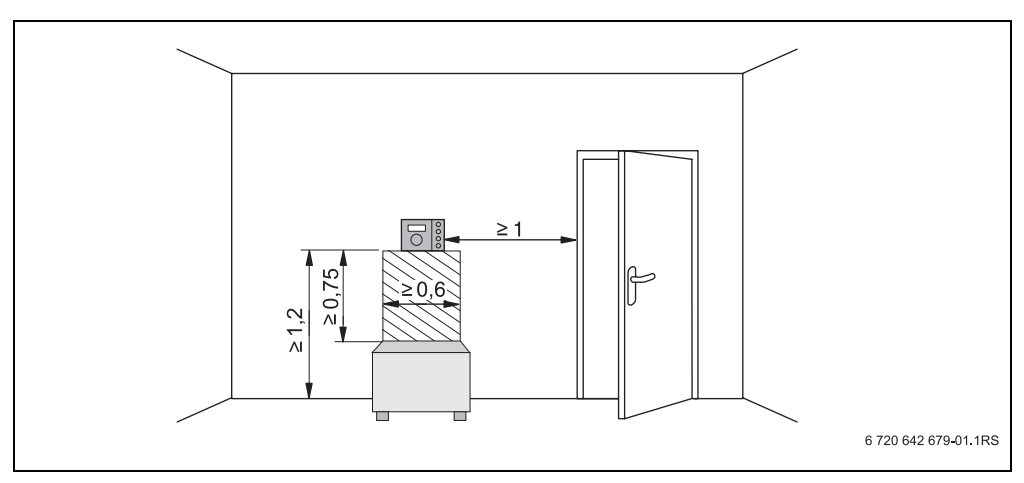

<span id="page-8-2"></span>Рис. 1 Минимальные расстояния для установки прибора в контрольном помещении

### <span id="page-9-0"></span>**4.2 Виды монтажа**

Пульт управления можно установить различными способами:

- Как единственный пульт управления в системе (заводская установка): пульт управления монтируется в жилом помещении или на отопительном котле. Пример: коттедж на одну семью с одним отопительным контуром.
- Как дистанционное управление для одного отопительного контура:<sup>1)</sup> пульт управления RC25 работает вместе с пультом вышестоящего уровня управления (например, RC35). Пульт управления RC35 устанавливается в жилом помещении или на отопительном котле и регулирует один отопительный контур (например, главное жилое помещение). Пульт управления RC25 измеряет температуру в отдельном помещении и регулирует второй отопительный контур. Основные настройки отопительной системы выполняются на RC35, которые действуют также на отопительный контур с пультом управления RC25. Примеры: обогрев пола на одном этаже, отопительные приборы на других этажах или квартира в комбинации с отдельной жилой площадью или с учебным помещением.

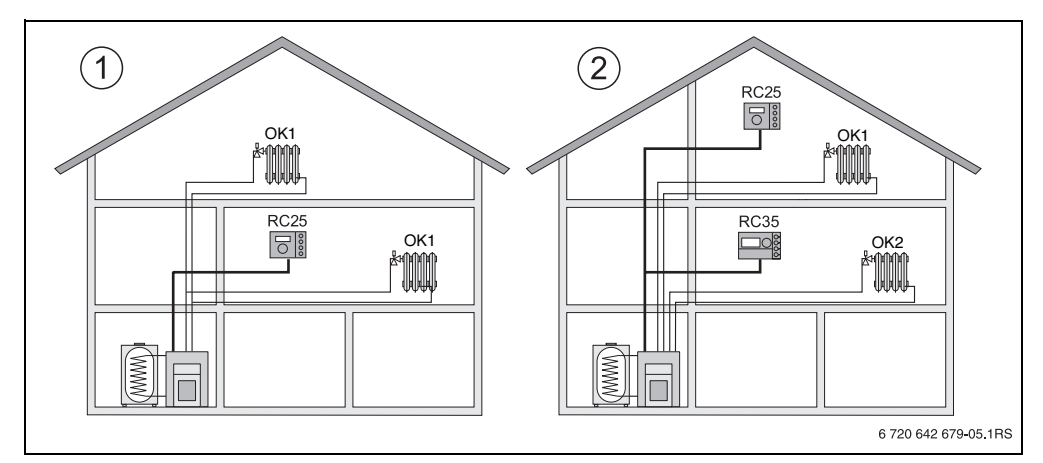

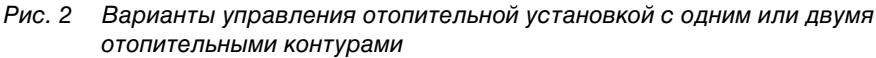

- **1** Один пульт управления регулирует один отопительный контур.
- **2** Каждый отопительный контур оснащён отдельным пультом управления или пультом дистанционного управления.

<sup>1)</sup> Невозможно при работе на котле с UBA1.x

### <span id="page-10-0"></span>**4.3 Монтаж и подключение**

Используйте настенные держатели только с винтовыми клеммами.

Замените настенный держатель без винтовых клемм.

Настенный держатель крепится непосредственно на стене или в скрытой подштукатурной коробке.

При монтаже в подштукатурной коробке учтите следующее:

- B Сквозняк из подштукатурной коробки не должен искажать результаты измерения пультом управления температуры в помещении. При необходимости заполните коробку изолирующим материалом.
- $\triangleright$  Используйте горизонтальные или вертикальные крепёжные отверстия [3,4].
- **Установите настенный держатель.**
- $\triangleright$  Подключите двухжильный провод шины системы EMS к клеммам «RC» [5].
	- Тип провода: 2 х 0,75 мм<sup>2</sup> (0,5 1,5 мм<sup>2</sup>), максимальная длина 100 м
	- Полярность жил может быть любой.
- $\blacktriangleright$  Не прокладывайте провода параллельно с сетевыми проводами.

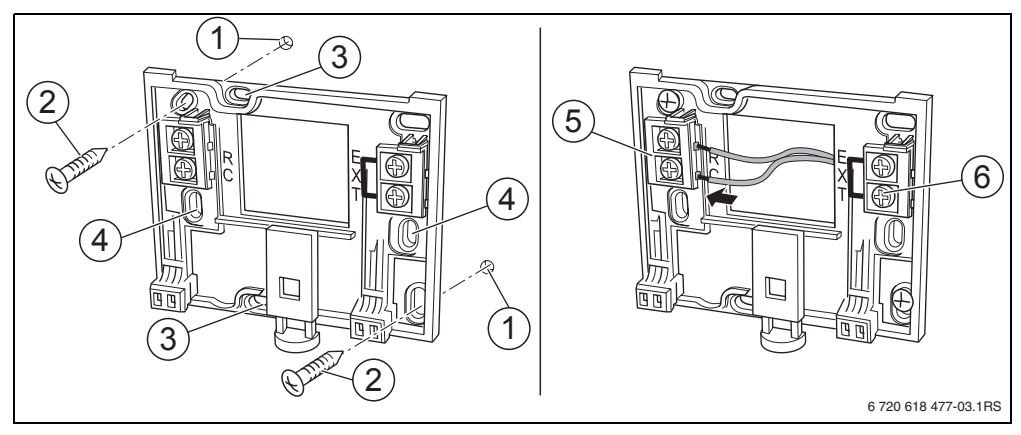

<span id="page-10-1"></span>Рис. 3 Монтаж настенного держателя (слева) и электрическое подключение (справа)

- **1** Отверстие в стене
- **2** Прилагаемые винты для монтажа на стену
- **3** Вертикальные отверстия для монтажа в подштукатурной коробке
- **4** Горизонтальные отверстия для монтажа в подштукатурной коробке
- **5** Клеммы «RC» для подключения EMS (отопительный котёл)
- **6** Клеммы «EXT» (не задействованы у RC25)

Отдельный датчик комнатной температуры нельзя подключать к клеммам «EXT» (> рис[. 3,](#page-10-1) [6], стр[. 11\)](#page-10-1). Клеммы «EXT» у пульта управления RC25 не задействованы.

### <span id="page-11-0"></span>**4.4 Навешивание и снятие пульта управления**

### **Установка пульта управления**

- 1. Подвесьте пульт управления сверху на монтажную панель, как показано стрелками.
- 2. Нажмите на пульт управления внизу по направлению стрелки до защёлкивания.

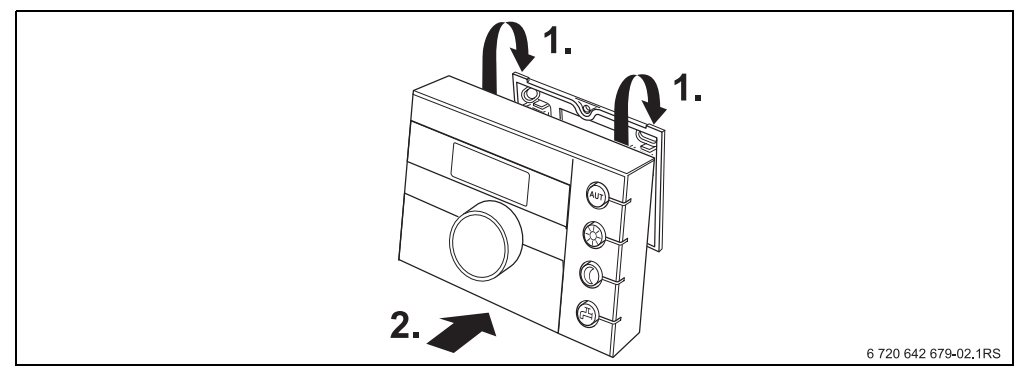

Рис. 4 Установка пульта управления

### **Снятие пульта управления**

- 1. Нажмите кнопку снизу на монтажной панели в направлении стрелки.
- 2. Одновременно потяните пульт управления вперёд.
- 3. Снимите пуль управления вверх.

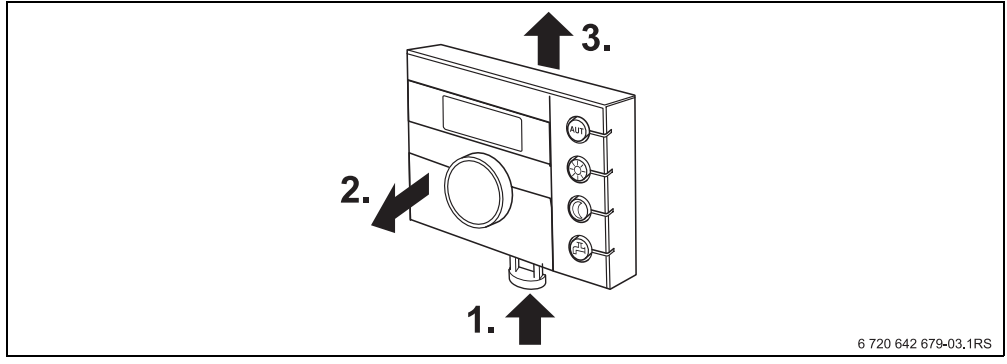

Рис. 5 Снятие пульта управления

### <span id="page-12-0"></span>**5 Основные принципы управления**

### <span id="page-12-1"></span>**5.1 Обзор управления**

#### **Пояснения к рисунку:**

- **1** Крышка, для открытия потянуть за выемку слева
- **2** Ручка управления для изменения параметров и температуры, а также для перемещений по меню
- **3** Потайная кнопка
- **4** Экран

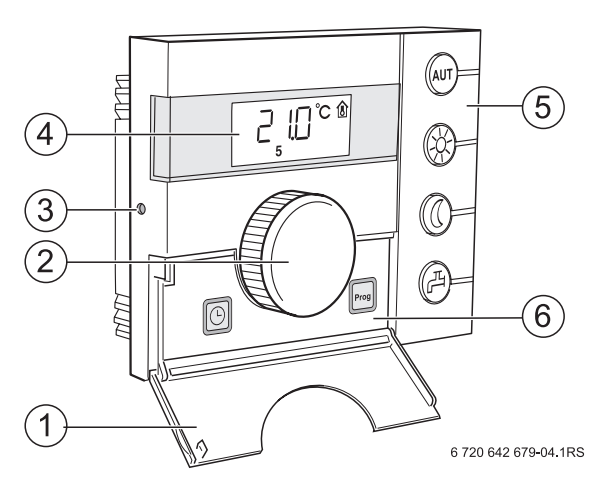

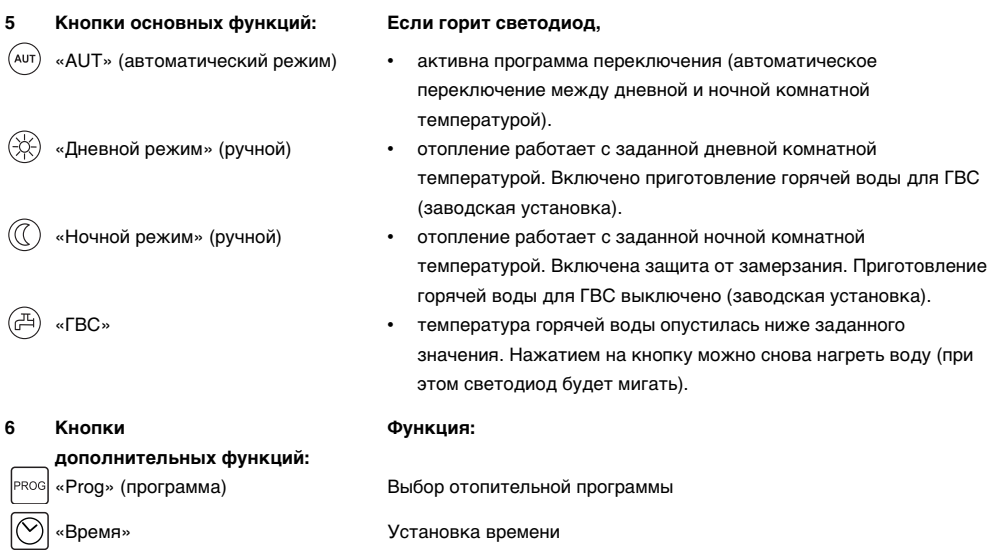

В автоматическом режиме дополнительно к светодиоду «AUT» горит светодиод индикации текущего рабочего состояния («день» или «ночь»). Исключение: у котлов с UBA1.x горит только светодиод «AUT». У котлов с UBA1.x светодиод «Горячая вода» не горит.

### <span id="page-13-0"></span>**5.2 Экран**

На экране показываются заданные и измеренные параметры и температуры, например, измеренная комнатная температура (заводская установка постоянной индикации).

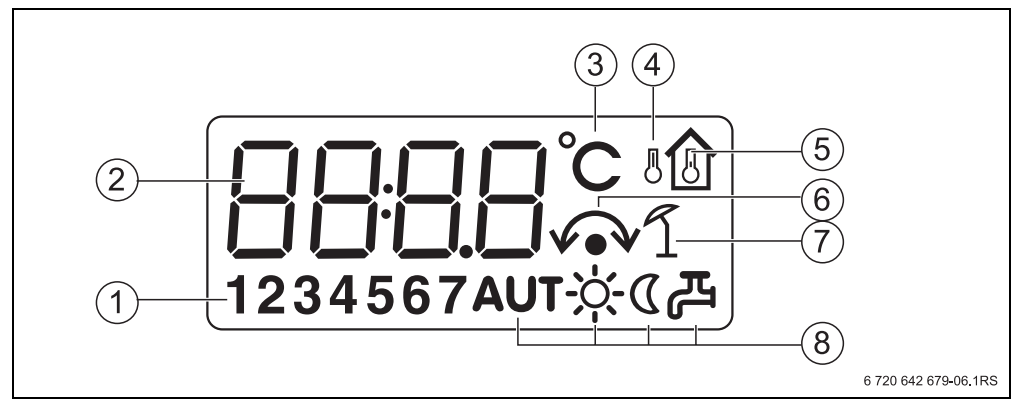

Рис. 6 Пояснения показаний дисплея

- **1** День недели (1 = пн, 2 = вт, ... 7 = вс)
- **2** Заданный или измеренный параметр/температура
- **3** Индикация «температуры» в °C
- **4** Индикация «наружной температуры»
- **5** Индикация «измеренной комнатная температуры»
- **6** Индикация:
	- а) Сейчас может быть задана комнатная температура или
	- б) Комнатная температура временно изменена
- **7** Индикация «летнего режима»
- **8** Знаки рабочего состояния

На экране будут показаны четыре прочерка при попытке изменить параметр, который нельзя менять, или если настройка невозможна.

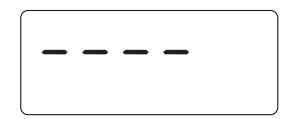

### <span id="page-14-0"></span>**5.3 Введение**

На сервисном уровне можно изменять и контролировать параметры установки. Сервисный уровень вызывается потайной кнопкой и ручкой управления. Порядок действий в этом меню всегда одинаков:

- $\blacktriangleright$  Нажмите потайную кнопку  $\left( \stackrel{\blacktriangle}{\!\!-\!\!}\right)$ . Вызывается сервисный уровень.
- B Отпустите потайную кнопку.
- $\triangleright$  Поверните ручку  $\widehat{\bigcap}$  в любом направлении. Происходит пролистывание меню сервисного уровня.
- $\blacktriangleright$  Держите нажатой потайную кнопку  $\blacklozenge$ . Будет показан параметр.
- $\blacktriangleright$  Держите нажатой потайную кнопку  $\leftarrow$  и одновременно поверните ручку управления . Таким образом измените показываемое значение.
- B Отпустите потайную кнопку. Значение будет сохранено.
- **Нажмите кнопку** (<sup>дит)</sup> или поверните ручку управления  $\bigcap_{i=1}^{\infty}$  до появления ---и нажмите потайную кнопку.

На дисплее появится постоянная индикация.

Пульт управления автоматически переключается на постоянную индикацию, если в течение пяти минут не будет нажата ни одна кнопка.

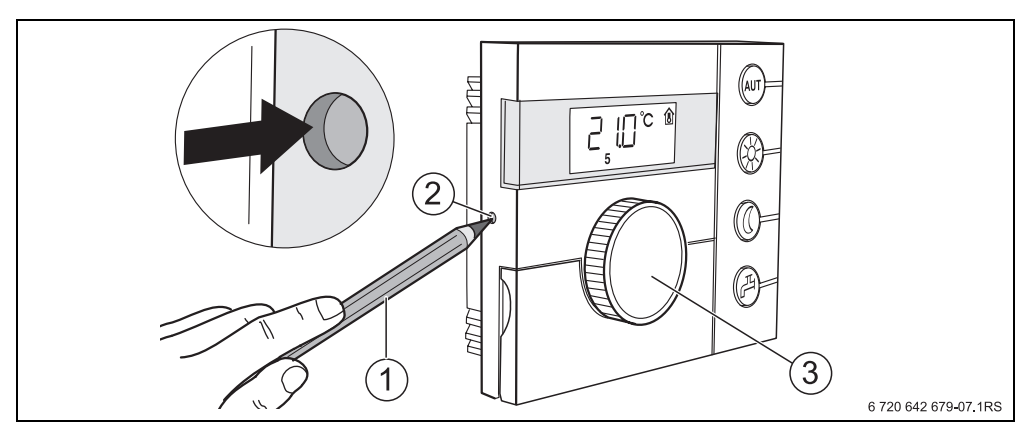

Рис. 7 Потайная кнопка

- **1** Карандаш для нажатия на потайную кнопку
- **2** Потайная кнопка
- **3** Ручка управления

**5**

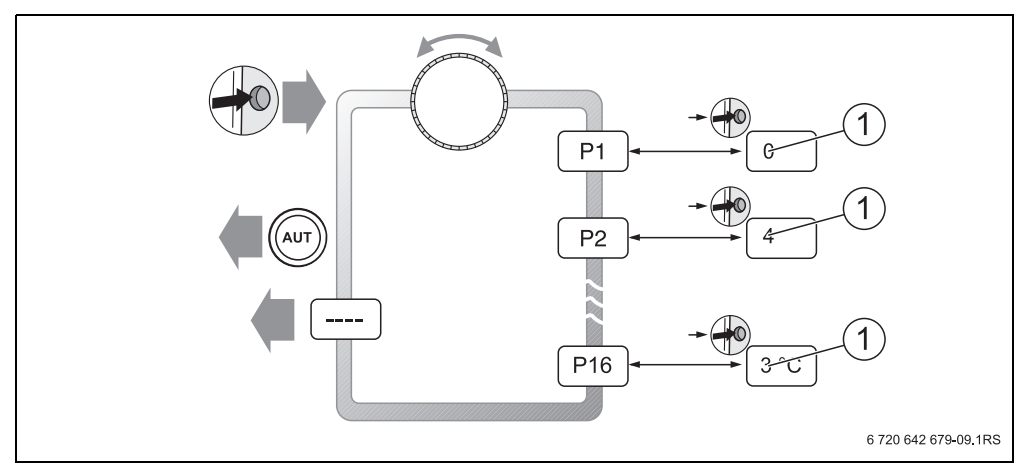

Рис. 8 Структура меню сервисного уровня

**1** Изменяемое значение

### <span id="page-16-0"></span>**6 Пуск в эксплуатацию**

### <span id="page-16-1"></span>**6.1 Общий пуск в эксплуатацию/включение**

B Для включения отопительной установки переведите пусковой выключатель на пульте котла в положение 1 (вкл). После включения на экране мигают сегменты **---**  и светодиоды на кнопках. Происходит установление связи и инициализация на шине EMS.

При первом включении во время инициализации задайте параметр **P1** «Адрес», который определяет, работает ли прибор как единственный

пульт управления или как дистанционное управление.

- **Нажмите потайную кнопку и задайте параметр P1 «Адрес».**
- $\blacktriangleright$  Выполните остальные настройки ( $\rightarrow$  глава [7,](#page-18-0) стр[. 19](#page-18-0)).

После инициализации пульт управления показывает измеренную температуру в комнате (постоянная индикация).

Если при инициализации произошел сбой, то появится сообщение об ошибке  $(\rightarrow$  глав[а 8,](#page-35-0) стр[. 36\)](#page-35-0).

### <span id="page-16-2"></span>**6.2 Передача отопительной установки**

- $\blacktriangleright$  Проверьте, что на пульте котла не установлены ограничения температуры для отопления и ГВС, чтобы можно было регулировать температуру подающей линии и горячей воды на пульте управления.
- $\blacktriangleright$  После пуска в эксплуатацию заполните протокол настройки ( $\rightarrow$  глав[а 10,](#page-41-0) стр. [42\)](#page-41-0).
- B Объясните потребителю принцип действия и правила пользования прибором.
- B Поставьте потребителя в известность о выполненных настройках.

Мы рекомендуем передать эту инструкцию по монтажу и сервисному обслуживанию потребителю для её хранения около отопительной установки.

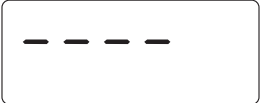

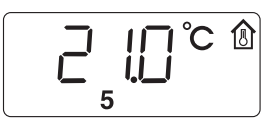

### <span id="page-17-0"></span>**6.3 Прекращение эксплуатации/выключение**

Электропитание пульта управления осуществляется от отопительной установки и он остаётся постоянно включенным. Пульт выключается только в том случае, если выключается отопительная установка, например, для проведения технического обслуживания.

**• Для выключения отопительной установки переведите пусковой выключатель на** пульте котла в положение 0 (выкл).

### <span id="page-17-1"></span>**6.4 Указания по эксплуатации**

### <span id="page-17-4"></span>**Участники шины EMS**

На шине только **один участник** может принять на себя функцию главного устройства (Master). Если на отопительной установке смонтирован один пульт управления RC30/RC35 то он принимает функцию главного устройства (Master). Пульт управления RC25 должен быть установлен как дистанционное управление<sup>1)</sup> с заданным адресом отопительного контура ( $\rightarrow$  глав[а 7.2,](#page-21-0) стр[. 22\)](#page-21-0).

### <span id="page-17-2"></span>**Защита от замерзания**

- Если RC25 установлен как дистанционное управление, то функцию защиты от замерзания можно задать на пульте управления RC35.
- Если RC25 работает как единственный пульт управления, то выключение в ночном режиме невозможно (только снижение температуры).

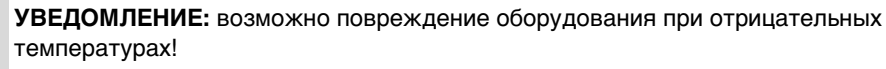

Если RC25 работает как единственный пульт управления с регулированием по комнатной температуре, и комнатная температура задана ниже 10 °C, то отсутствует надёжная защита от замерзания. Трубопроводы, проложенные в наружных стенах, могут замёрзнуть, хотя температура в контрольном помещении из-за влияния посторонних источников тепла может быть значительно выше 5 °C.

**• Устанавливайте комнатную температуру выше 10 °С.** 

### <span id="page-17-3"></span>**Кратковременное включение насосов**

При всех режимах работы для предотвращения повреждений насосов по средам в 12:00 все насосы отопительного контура включаются на 10 секунд и потом опять выключаются. Затем открываются смесители и закрываются через 10 секунд. После этого все насосы и смесители продолжают работать в соответствии со своими регулировочными функциями. Кратковременное включение насосов происходит только в том случае, если пульт управления установлен как дистанционное управление.

<sup>1)</sup> Эта функция невозможна у отопительных котлов с UBA1.x.

### <span id="page-18-0"></span>**7 Наладка системы (настройка параметров)**

### <span id="page-18-1"></span>**7.1 Обзор параметров**

<span id="page-18-2"></span>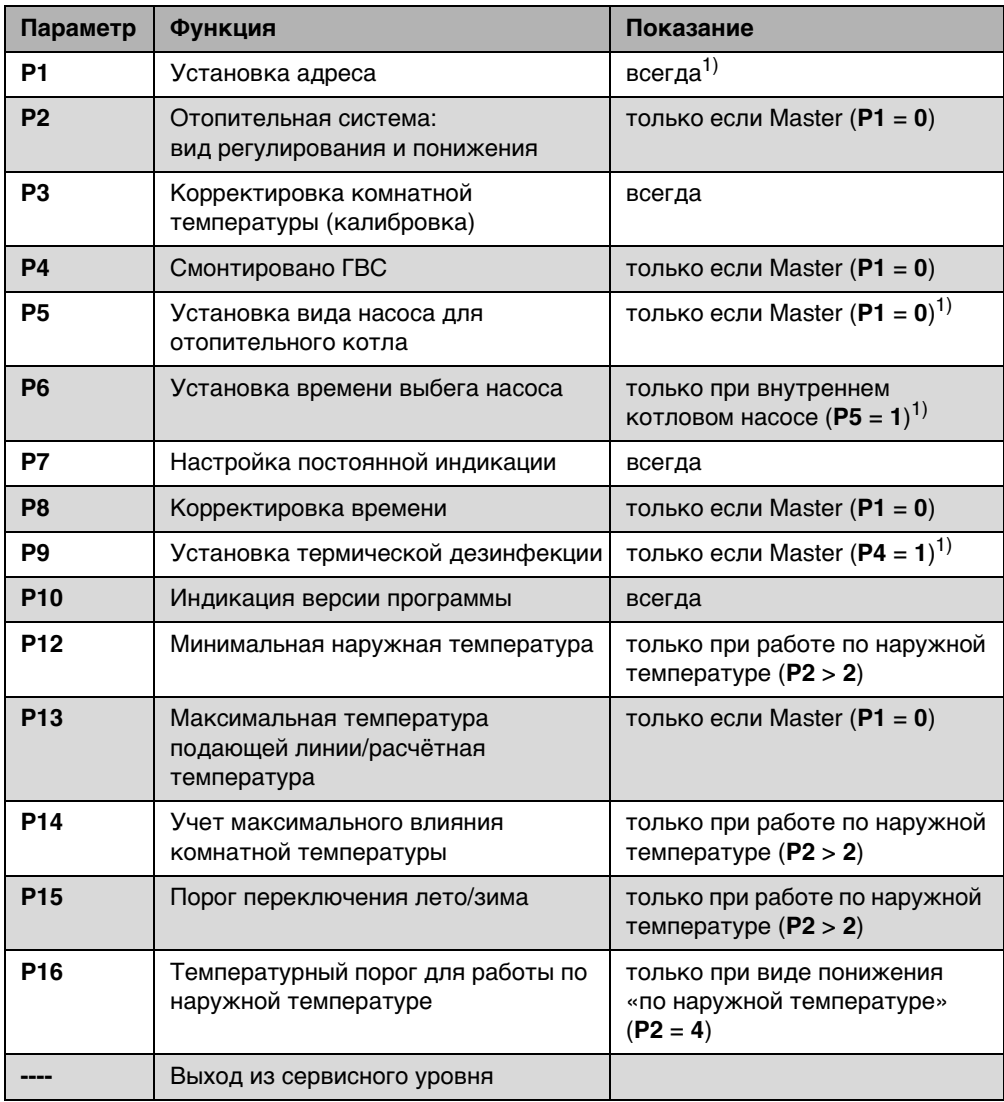

Таб. 2 Обзор параметров

1) Функция зависит от используемого котла.

### <span id="page-19-0"></span>**7.1.1 Виды регулирования**

#### <span id="page-19-1"></span>**Регулирование по комнатной температуре**

В этом случае пульт управления должен устанавливаться в контрольном помещении, температура в котором будет задавать температурные условия для всей квартиры. Пульт управления измеряет комнатную температуру в этом «контрольном помещении». Температура подающей линии регулируется в зависимости от заданной и измеренной комнатной температуры. Поэтому все посторонние воздействия на температуру в контрольном помещении (например, открытое окно, солнечное излучение или тепло от камина) отражаются на отоплении всей квартиры.

#### <span id="page-19-2"></span>**Регулирование по наружной температуре**

Отопительная кривая определяет температуру воды в котле. Можно выбрать, будет ли на эту отопительную кривую влиять только наружная температура или также будет оказывать влияние и температура в контрольном помещении.

• **Регулирование только по наружной температуре:**

Температура котловой воды регулируется в зависимости от измеренной наружной температуры и заданной комнатной температуры.

• **Регулирование по наружной температуре с учётом комнатной температуры:** Этот вид регулирования работает точно также, как регулирование только по наружной температуре с той лишь разницей, что через параметр **P14** «Максимальное влияние комнатной температуры» можно определить, будет ли и в какой мере комнатная температура оказывать влияние на отопительную кривую. Пульт управления должен быть установлен в контрольном помещении, чтобы

измерялась правильная, т.е. определяющая температурный режим для других комнат, температура.

Чем большим задаётся этот параметр, тем больше влияние комнатной температуры на отопительную кривую.

Если для параметра **P14** «Максимальное влияние комнатной температуры» задано значение **0**, то регулирование работает только по наружной температуре.

### <span id="page-20-0"></span>**7.1.2 Настройка отопительной кривой**

Для настройки отопительной кривой нужно задать параметры **P12** «Минимальная наружная температура» и **P13** «Максимальная температура подающей линии/расчётная температура».

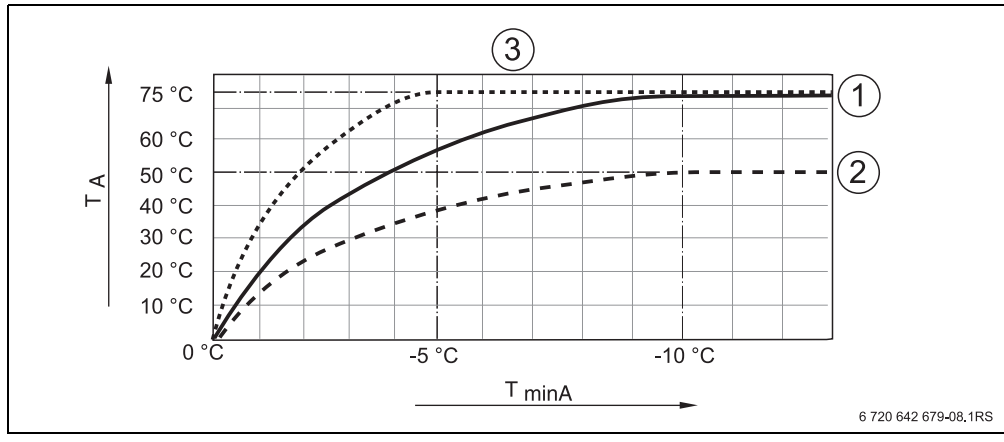

#### **Пример отопительных кривых:**

Рис. 9 Настройка отопительных кривых

**T<sub>minA</sub> Минимальная наружная температура**<br>**Т<sub>А</sub> Максимальная температура подающе** 

- **TA** Максимальная температура подающей линии/расчётная температура
- **1** Настройка: мин. наружная температура 10 °C, макс. температура подающей линии/ расчётная температура 75 °C
- **2** Настройка: мин. наружная температура 10 °C, макс. температура подающей линии/ расчётная температура 50 °C
- **3** Настройка: мин. наружная температура 5 °C, макс. температура подающей линии/ расчётная температура 75 °C

### <span id="page-21-0"></span>**7.2 Адрес**

Параметр **P1** задаёт, как пульт управления установлен в системе (см. инструкцию по эксплуатации RC25).

- $\blacktriangleright$  Нажмите потайную кнопку  $\leftrightarrow$
- $\blacktriangleright$  Выберите ручкой управления  $\widehat{\bigcap}$  нужный параметр (здесь: **P1**).

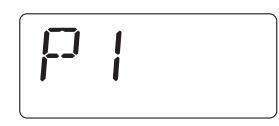

- $\blacktriangleright$  Держите нажатой потайную кнопку  $\leftrightarrow$  и одновременно поверните ручку управления . Выберите нужное значение.
- $\triangleright$  Отпустите потайную кнопку  $\left( \stackrel{\rightarrow}{\rightarrow} \right)$ . Настройка будет сохранена.

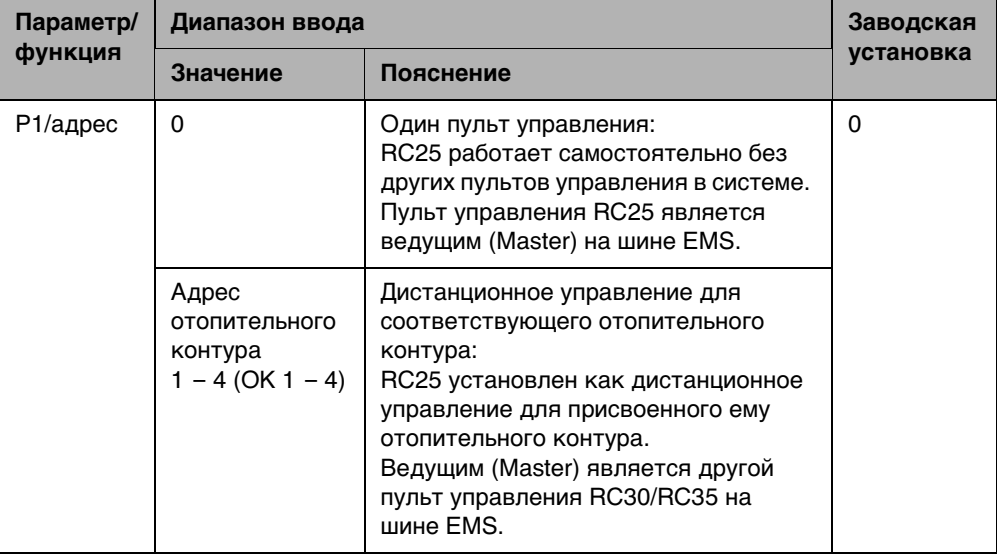

### <span id="page-22-0"></span>**7.3 Отопительная система: вид регулирования и понижения**

Если пульт управления является единственным в системе (**P1** = **0**), то этот параметр **P2** определяет вид регулирования отопительной установки.

- $\blacktriangleright$  Нажмите потайную кнопку  $\overset{\blacktriangleleft}{\blacktriangleright}$
- $\blacktriangleright$  Выберите ручкой управления  $\widehat{\left(\;\right)}$  нужный параметр (здесь: /отопительная система).
- $\blacktriangleright$  Держите нажатой потайную кнопку  $\left\langle \!\!{\ast}\right\rangle$  и одновременно поверните ручку управления . Выберите нужное значение.
- $\triangleright$  Отпустите потайную кнопку  $\left( \stackrel{\rightarrow}{\rightarrow} \right)$ . Настройка будет сохранена.

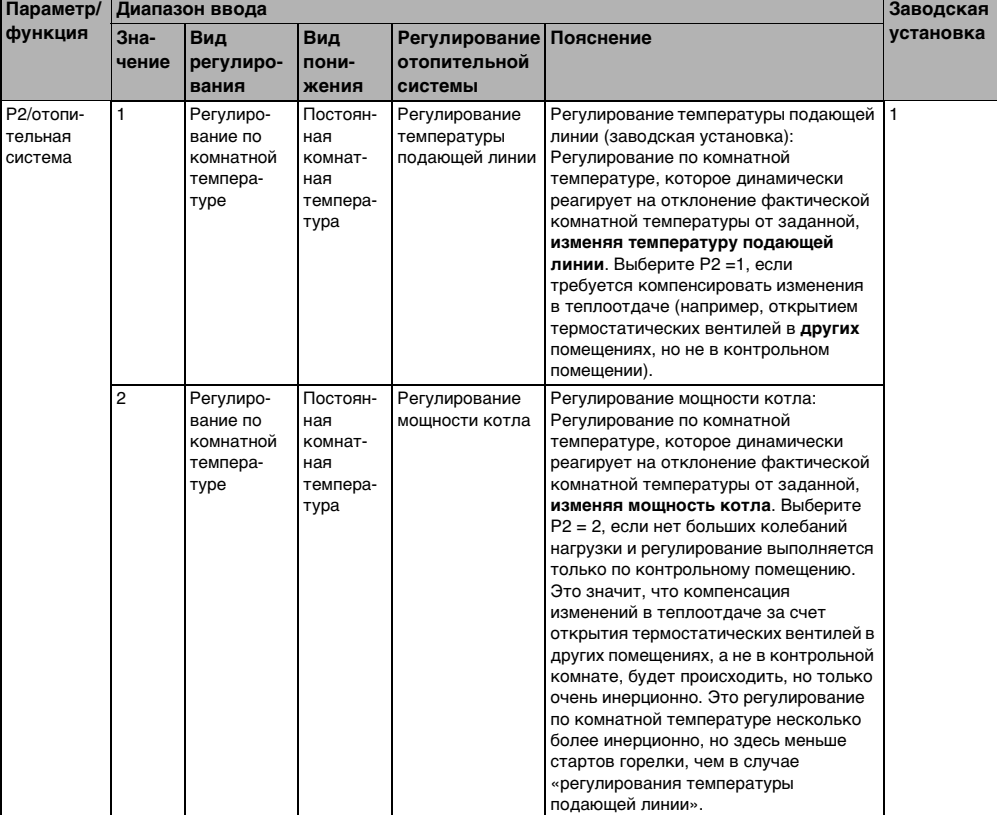

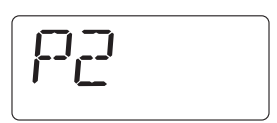

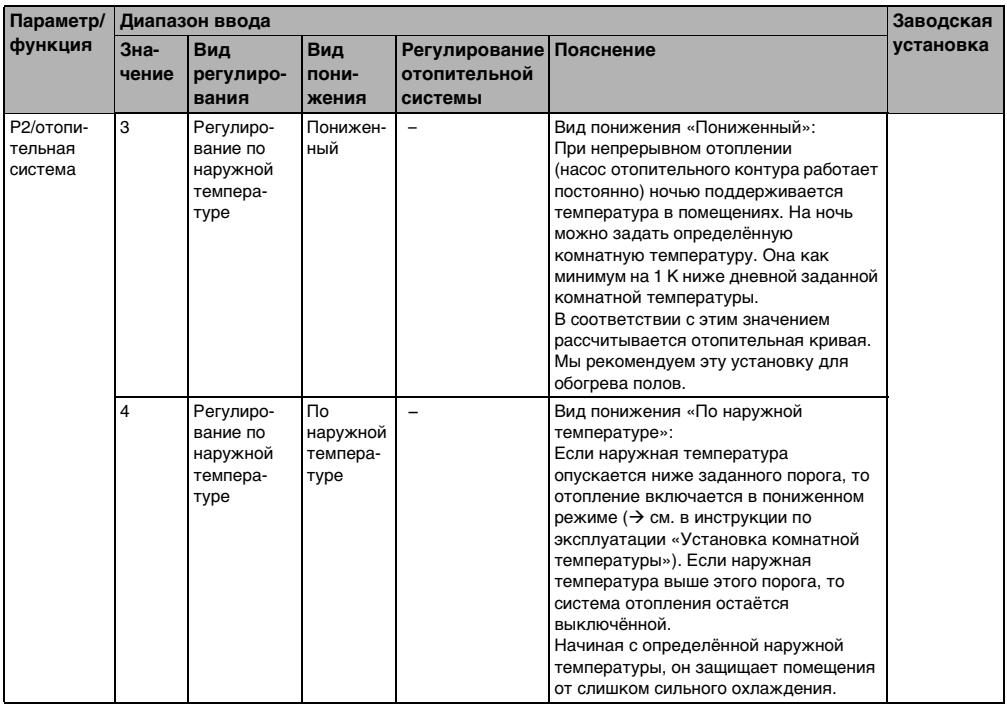

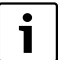

**7**

Защита от замерзания при «регулировании по наружной температуре»:

Если наружная температура опускается ниже жёстко заданного порога на 5 °C, то включается насос отопительного контура.

Если наружная температура поднимается на 7 °C выше, то насос отопительного контура выключается.

### <span id="page-24-0"></span>**7.4 Выравнивание температуры в помещении (калибровка)**

- $\blacktriangleright$  Нажмите потайную кнопку  $\rightarrow \infty$
- $\blacktriangleright$  Выберите ручкой управления  $\widehat{\bigcap}$  нужный параметр (здесь: **P3**).

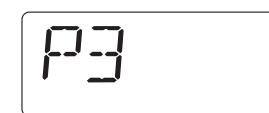

- $\blacktriangleright$  Держите нажатой потайную кнопку  $\leftrightarrow$  и одновременно поверните ручку управления . Задайте нужное значение.
- $\triangleright$  Отпустите потайную кнопку  $\left( \stackrel{\rightarrow}{\rightarrow} \right)$ Значение сохранено.

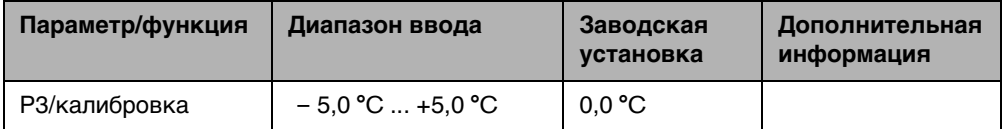

Показания отдельного термометра возле пульта управления могут отличаться от температуры, показываемой на пульте. Параметр **P3** позволяет корректировать показания температуры на пульте управления в соответствии с показаниями отдельного термометра («калибровка»).

Перед корректировкой показаний комнатной температуры необходимо учитывать следующее:

- Измеряет ли термометр более точно, чем пульт управления?
- Находится ли термометр в непосредственной близости от пульта управления, так что на оба прибора действуют одни и те же источники тепла (например, солнечное излучение, камин)?

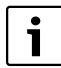

Отдельно установленный термометр может реагировать на изменения температуры быстрее или медленнее, чем пульт управления.

 $\blacktriangleright$  Поэтому не корректируйте показания пульта управления во время понижения температуры или при разогреве отопительной установки.

#### **Пример:**

Если термометр показывает температуру, большую, чем показания пульта управления на 0,1 °C, то введите значение калибровки +0,1 °C.

### <span id="page-25-0"></span>**7.5 Приготовление горячей воды**

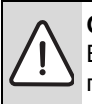

**7**

**ОСТОРОЖНО:** опасность ошпаривания горячей водой в местах водоразбора. Во время проведения термической дезинфекции или если температура горячей воды установлена выше 60 °C, существует опасность ошпаривания горячей водой в местах водоразбора.

 $\blacktriangleright$  Необходимо указать потребителю, что горячую воду можно открывать только вместе с холодной водой.

Этот параметр задаёт, требуется ли приготовление горячей воды через отопительный котел.

- $\blacktriangleright$  Нажмите потайную кнопку  $\stackrel{\blacktriangle}{\leadsto}$
- $\blacktriangleright$  Выберите ручкой управления  $\widehat{\left(\bigcap\limits_{i=1}^{n}\mathsf{H}_i\right)}$  нужный параметр (здесь: **P4**).

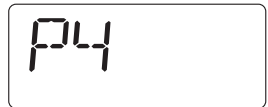

- $\blacktriangleright$  Держите нажатой потайную кнопку  $\leftrightarrow$  и одновременно поверните ручку управления . Выберите нужное значение.
- $\triangleright$  Отпустите потайную кнопку  $\left( \stackrel{\leftrightarrow}{\rightarrow} \right)$ . Настройка будет сохранена.

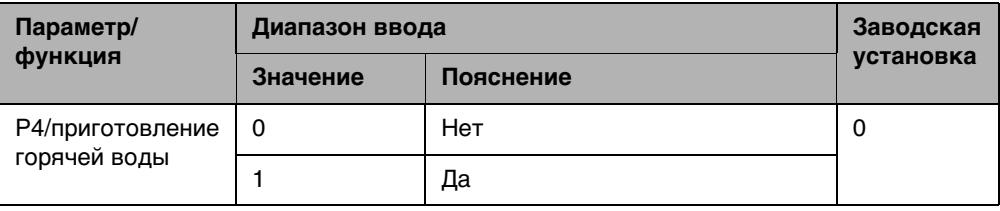

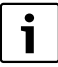

Если пульт управления установлен как дистанционное управление (**P1** не равен **0**), то этот параметр не будет показан. В этом случае задайте приготовление горячей воды на RC30/RC35.

### <span id="page-26-0"></span>**7.6 Вид насоса1)**

Параметр **P5** определяет, с каким насосом работает котёл:

- со встроенным котловым насосом (**1**)
- с насосом отопительного контура (**2**)
- $\blacktriangleright$  Нажмите потайную кнопку  $\overrightarrow{P}$
- $\blacktriangleright$  Выберите ручкой управления  $\widehat{\bigcap}$  нужный параметр (здесь: **P5**).
- $\blacktriangleright$  Держите нажатой потайную кнопку  $\leftrightarrow$  и одновременно поверните ручку управления . Выберите нужное значение.
- $\triangleright$  Отпустите потайную кнопку  $\left( \overrightarrow{v} \right)$ . Настройка будет сохранена.

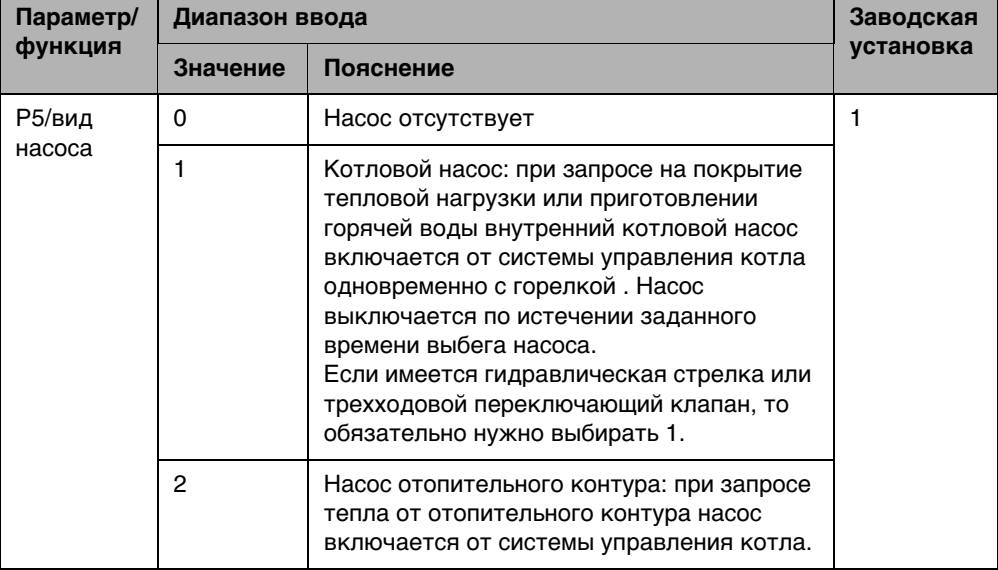

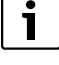

Если пульт управления установлен как дистанционное управление (**P1** неравен **0**), то этот параметр не будет показан. В этом случае задайте вид насоса на RC30/RC35.

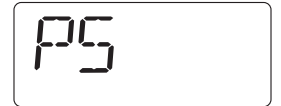

<sup>1)</sup> Эта функция невозможна в котлах с UBA1.x.

### <span id="page-27-0"></span>**7.7 Время выбега насоса1)**

Время выбега насоса задает, сколько минут после выключения горелки будет работать котловой насос. Если задано 24 ч, то насос работает постоянно.

- $\blacktriangleright$  Нажмите потайную кнопку  $\leftrightarrow$
- $\blacktriangleright$  Выберите ручкой управления  $\widehat{\bigcap}$  нужный параметр (здесь: **P6**).
- $\blacktriangleright$  Держите нажатой потайную кнопку  $\leftrightarrow$  и одновременно поверните ручку управления . Выберите нужное значение.
- $\triangleright$  Отпустите потайную кнопку  $\left( \stackrel{\rightarrow}{\rightarrow} \right)$ . Настройка будет сохранена.

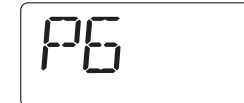

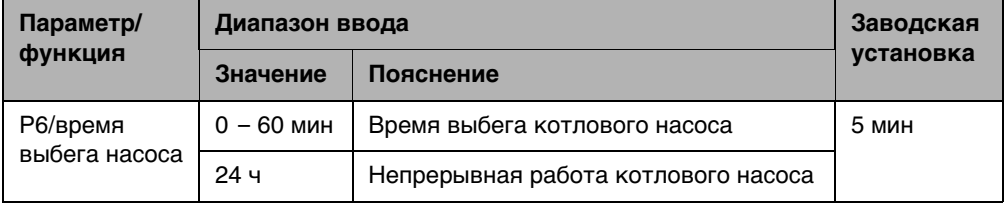

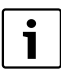

Параметр **P6** задаётся, только если выбран котловой насос (**P5** = **1**). Если задано «Насос отсутствует» (**P5** = **0**) или «Насос отопительного контура» (**P5** = **2**) то **P6** не будет показан.

<sup>1)</sup> Эта функция невозможна в котлах с UBA1.x.

### <span id="page-28-0"></span>**7.8 Постоянная индикация**

Параметр **P7** позволяет выбрать одну из трёх постоянных индикаций на экране.

- $\blacktriangleright$  Нажмите потайную кнопку  $\rightarrow$
- $\triangleright$  Выберите ручкой управления  $\widehat{\bigcap}$  нужный параметр (здесь: **P7**).
- $\blacktriangleright$  Держите нажатой потайную кнопку  $\leftrightarrow$  и одновременно поверните ручку управления . Выберите нужное значение.
- $\triangleright$  Отпустите потайную кнопку  $\left( \overrightarrow{v} \right)$ . Настройка будет сохранена.

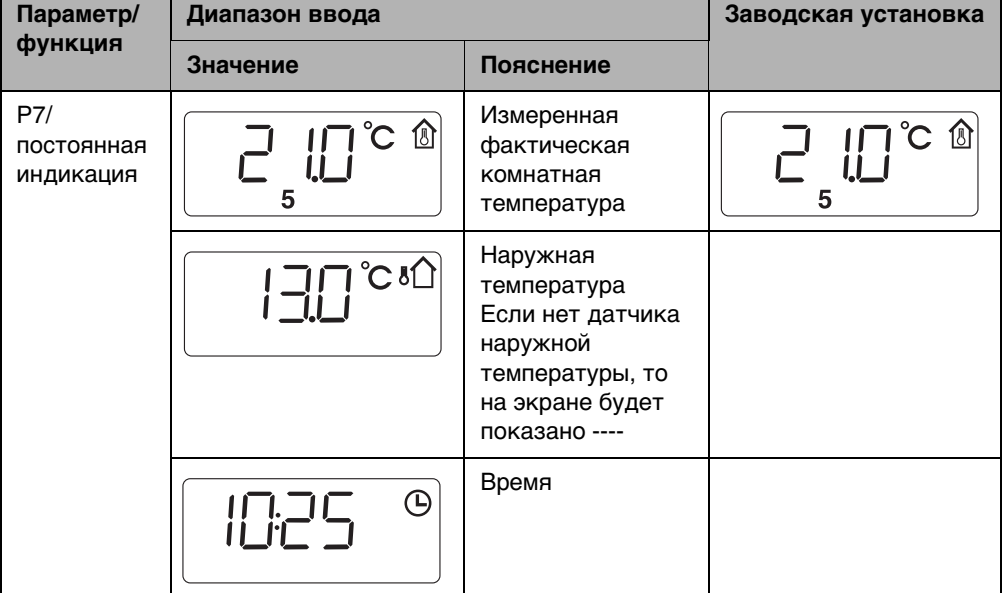

### <span id="page-28-1"></span>**7.9 Корректировка времени**

Параметр **P8** позволяет откорректировать точность времени.

- $\blacktriangleright$  Нажмите потайную кнопку  $\leftrightarrow$
- $\triangleright$  Выберите ручкой управления  $\bigcap$  нужный параметр (здесь: **P8**).
- $\blacktriangleright$  Держите нажатой потайную кнопку  $\biguplus$  и одновременно поверните ручку управления . Задайте нужное значение.

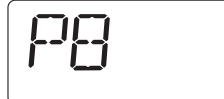

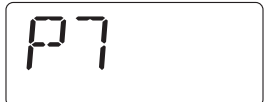

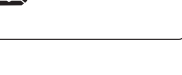

 $\triangleright$  Отпустите потайную кнопку  $\leftrightarrow$ Значение сохранено.

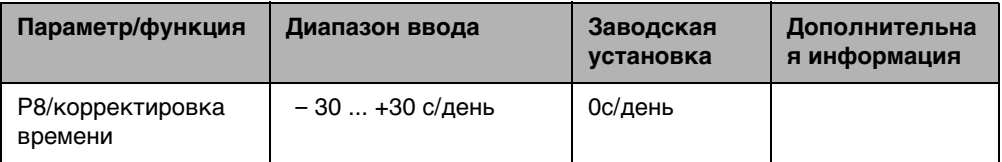

### **Пример:**

**7**

Если часы на пульте управления отстают на две секунды в день, то установите +2, чтобы откорректировать их ход.

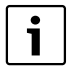

Если пульт управления установлен как дистанционное управление (**P1** неравен **0**), то этот параметр не будет показан. Время и день недели автоматически принимаются от RC30/RC35 и, если требуется, их можно там откорректировать.

### <span id="page-29-0"></span>**7.10 Термическая дезинфекция1)**

**ОСТОРОЖНО:** возможно ошпаривание горячей водой в местах водоразбора! При проведении термической дезинфекции вода может нагревается до температуры выше 60 °C.

**Во время термической дезинфекции: открывайте сначала кран с** холодной водой и затем с горячей.

Этот параметр **P9** активирует термическую дезинфекцию. При включении этой функции один раз в неделю горячая вода нагревается до температуры, при которой гибнут возбудители болезней (например, легионеллы). Параметр **P9** показан только в том случае, если пульт управления является единственным пультом (**P1** = **0**).

- $\blacktriangleright$  Нажмите потайную кнопку  $\rightarrow$
- $\blacktriangleright$  Выберите ручкой управления  $\widehat{\bigcap}$  нужный параметр (здесь: **P9**).
- 
- $\blacktriangleright$  Держите нажатой потайную кнопку  $\leftrightarrow$  и одновременно поверните ручку управления . Задайте нужное значение.
- $\triangleright$  Отпустите потайную кнопку  $\binom{+0}{+}$ Настройка будет сохранена.

<sup>1)</sup> Функция зависит от отопительного котла.

При активированной термической дезинфекции (**P9** = **1**) она будет включаться каждый вторник в 01:00 и вода будет нагреваться до температуры минимум 70 °C. При проведении термической дезинфекции циркуляционный насос работает постоянно.

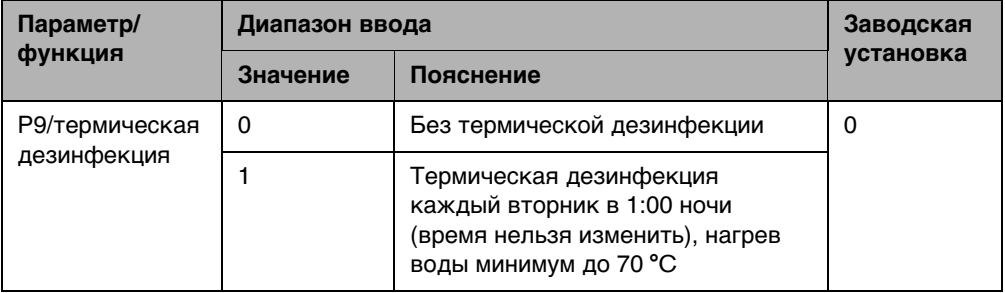

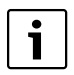

Если пульт управления установлен как дистанционное управление (**P1** неравен **0**), то этот параметр не будет показан. В этом случае задайте термическую дезинфекцию на RC30/RC35.

### <span id="page-30-0"></span>**7.11 Индикация версии программы**

В параметре **P10** хранится номер версии программного обеспечения пульта управления.

- $\blacktriangleright$  Нажмите потайную кнопку  $\leftrightarrow$
- $\blacktriangleright$  Выберите ручкой управления  $\widehat{\bigcap}$  нужный параметр (здесь: **P10**).

Будет показана версия программы.

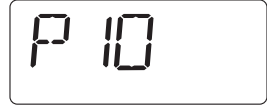

### <span id="page-31-0"></span>**7.12 Минимальная наружная температура**

Минимальная наружная температура представляет собой среднее значение самых низких температур наружного воздуха за последние годы в регионе. Это значение можно взять из расчета теплопотребности здания или с карты климатических зон региона.

- $\blacktriangleright$  Нажмите потайную кнопку  $\leftrightarrow$
- $\triangleright$  Выберите ручкой управления  $\bigcap$  нужный параметр (здесь: **P12**).

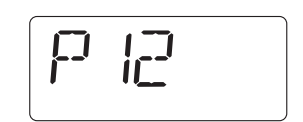

- $\blacktriangleright$  Держите нажатой потайную кнопку  $\leftrightarrow$  и одновременно поверните ручку управления . Задайте нужное значение.
- $\triangleright$  Отпустите потайную кнопку  $\triangleright$ Значение сохранено.

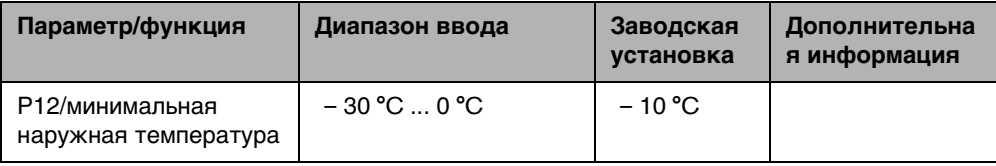

Только если параметр **P2** задан как «регулирование по наружной

температуре» (**P2** = **3** или **P2** = **4**), то параметр **P12** будет показан.

### <span id="page-31-1"></span>**7.13 Максимальная температура подающей линии/расчётная температура**

Параметр **P13** вместе с параметром **P12** «мин. наружная температура» задаёт наклон отопительной кривой и максимальное значение температуры подающей линии.

- $\blacktriangleright$  Нажмите потайную кнопку  $\rightarrow$
- $\triangleright$  Выберите ручкой управления  $\widehat{\left(\bigwedge^n n}$  нужный параметр (здесь: **P13**).
- $\blacktriangleright$  Держите нажатой потайную кнопку  $\leftarrow$  и одновременно поверните ручку управления . Задайте нужное значение.
- $\triangleright$  Отпустите потайную кнопку  $\left( \stackrel{4}{\rightarrow} \right)$ . Значение сохранено.

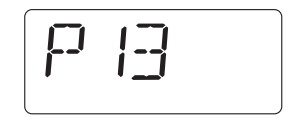

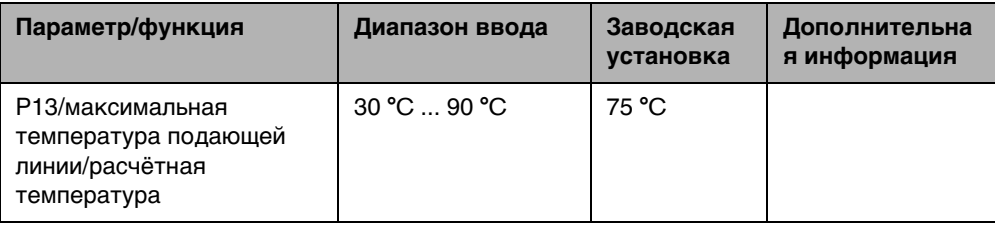

Только если параметр **P2** задан как «регулирование по наружной температуре» (**P2** = **3** или **P2** = **4**), параметр будет показан.

### <span id="page-32-0"></span>**7.14 Учет максимального влияния комнатной температуры**

Параметр **P14** задаёт, в какой мере комнатная температура оказывает влияние на отопительную кривую. Чем больше этот параметр, тем больше влияние комнатной температуры на отопительную кривую. Если для этого параметра задан **0**, то регулирование осуществляется только по наружной температуре.

- $\blacktriangleright$  Нажмите потайную кнопку  $\leftrightarrow$
- $\blacktriangleright$  Выберите ручкой управления  $\widehat{\bigcap}$  нужный параметр (здесь: **P14**).

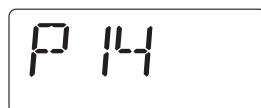

- $\blacktriangleright$  Держите нажатой потайную кнопку  $\leftrightarrow$  и одновременно поверните ручку управления . Задайте нужное значение.
- $\triangleright$  Отпустите потайную кнопку  $\left( \stackrel{+}{\rightarrow} \right)$ . Значение сохранено.

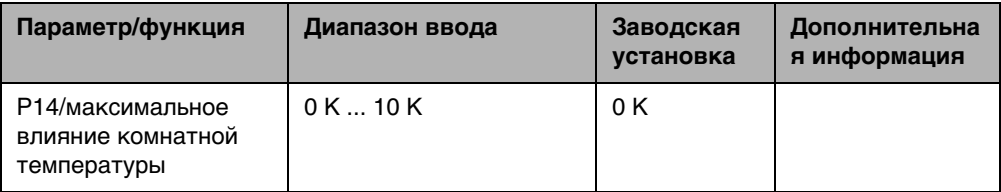

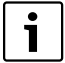

Только если параметр **P2** задан как «регулирование по наружной температуре» (**P2** = **3** или **P2** = **4**), параметр **P14** будет показан.

### <span id="page-33-0"></span>**7.15 Порог переключения лето/зима**

При понижении наружной температуры ниже задаваемого здесь порогового значения отопительная установка автоматически переключается на зимний режим (отопление включено).

- $\blacktriangleright$  Нажмите потайную кнопку  $\rightarrow \infty$
- $\triangleright$  Выберите ручкой управления  $\bigwedge$  нужный параметр (здесь: **P15**).

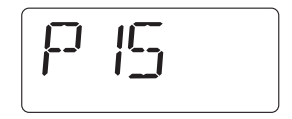

- $\blacktriangleright$  Держите нажатой потайную кнопку  $\leftrightarrow$  и одновременно поверните ручку управления . Задайте нужное значение.
- $\triangleright$  Отпустите потайную кнопку  $\left( \stackrel{\rightarrow}{\rightarrow} \right)$ . Значение сохранено.

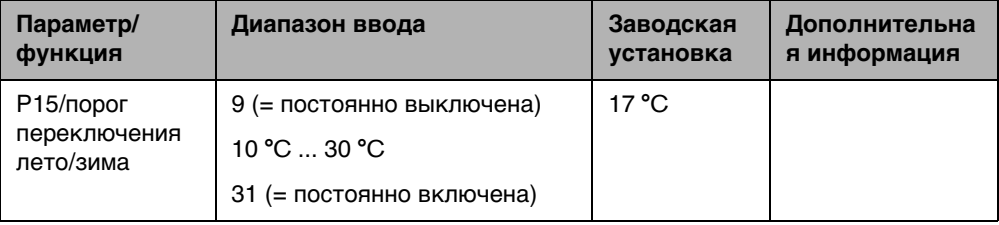

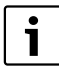

Только если параметр **P2** задан как «регулирование по наружной температуре» (**P2** = **3** или **P2** = **4**), параметр **P15** будет показан.

### <span id="page-34-0"></span>**7.16 Порог наружной температуры для вида понижения «По наружной температуре»**

Если наружная температура опускается ниже этого значения, то отопление начинает работать в пониженном режиме ( $\rightarrow$  см. в инструкции по эксплуатации «Установка комнатной температуры»). Если наружная температура выше этого порога, то система отопления остаётся выключённой.

- $\blacktriangleright$  Нажмите потайную кнопку  $\left( \rightarrow \infty \right)$ .
- $\blacktriangleright$  Выберите ручкой управления  $\widehat{\left(\bigwedge^n}$ нужный параметр (здесь: **P16**).

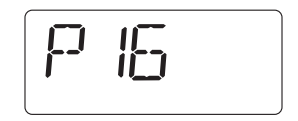

- $\blacktriangleright$  Держите нажатой потайную кнопку  $\leftrightarrow$  и одновременно поверните ручку управления . Задайте нужное значение.
- $\triangleright$  Отпустите потайную кнопку  $\left( \stackrel{\rightarrow}{\rightarrow} \right)$ Значение сохранено.

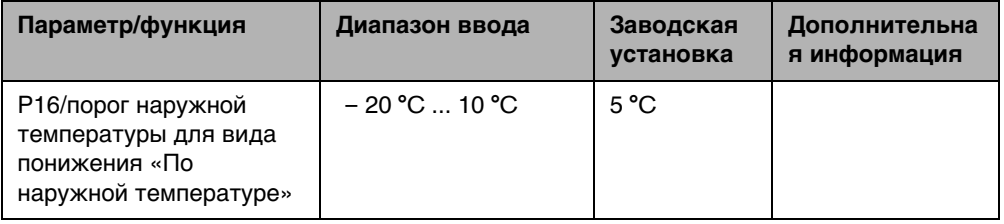

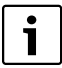

Только если параметр **P2** задан как «регулирование по наружной температуре» с видом понижения «по наружной температуре» (**P2** = **4**), параметр **P16** будет показан.

### <span id="page-35-0"></span>**8 Устранение неисправностей**

В таблице приведены возможные неисправности отопительной системы, т. е. неисправности компонентов EMS. Отопительная установка при наличии неисправности продолжает работать, насколько это возможно, то есть ещё может производить тепло.

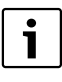

Используйте только фирменные запчасти Buderus. Buderus не несёт ответственности за повреждения, возникшие в результате применения запасных частей, поставленных не фирмой Buderus.

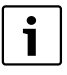

Индикация неисправностей зависит от типа котла.

#### **Применяемые сокращения:**

- СК = сервисный код; x = отопительный контур с номером x, например, A23 для отопительного контура 3
- КО = код ошибки
- ОКx = отопительный контур с номером x

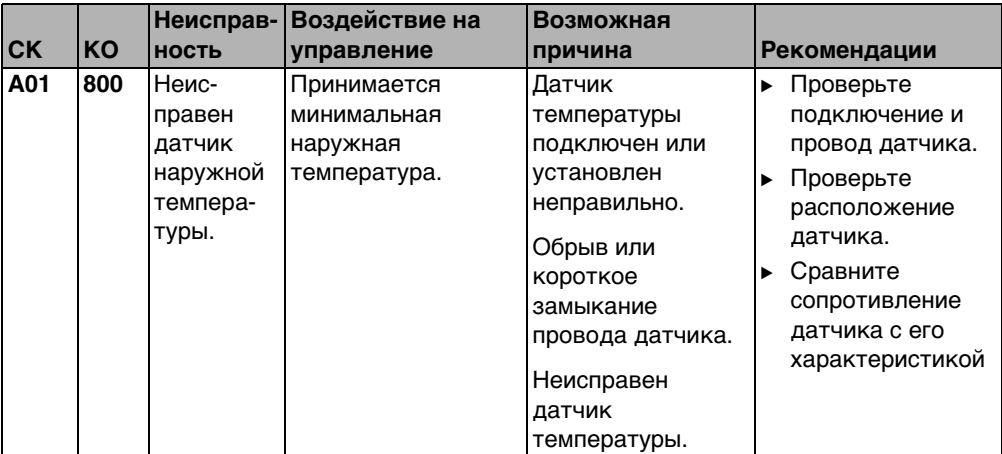

Таб. 3 Таблица неисправностей

<span id="page-36-0"></span>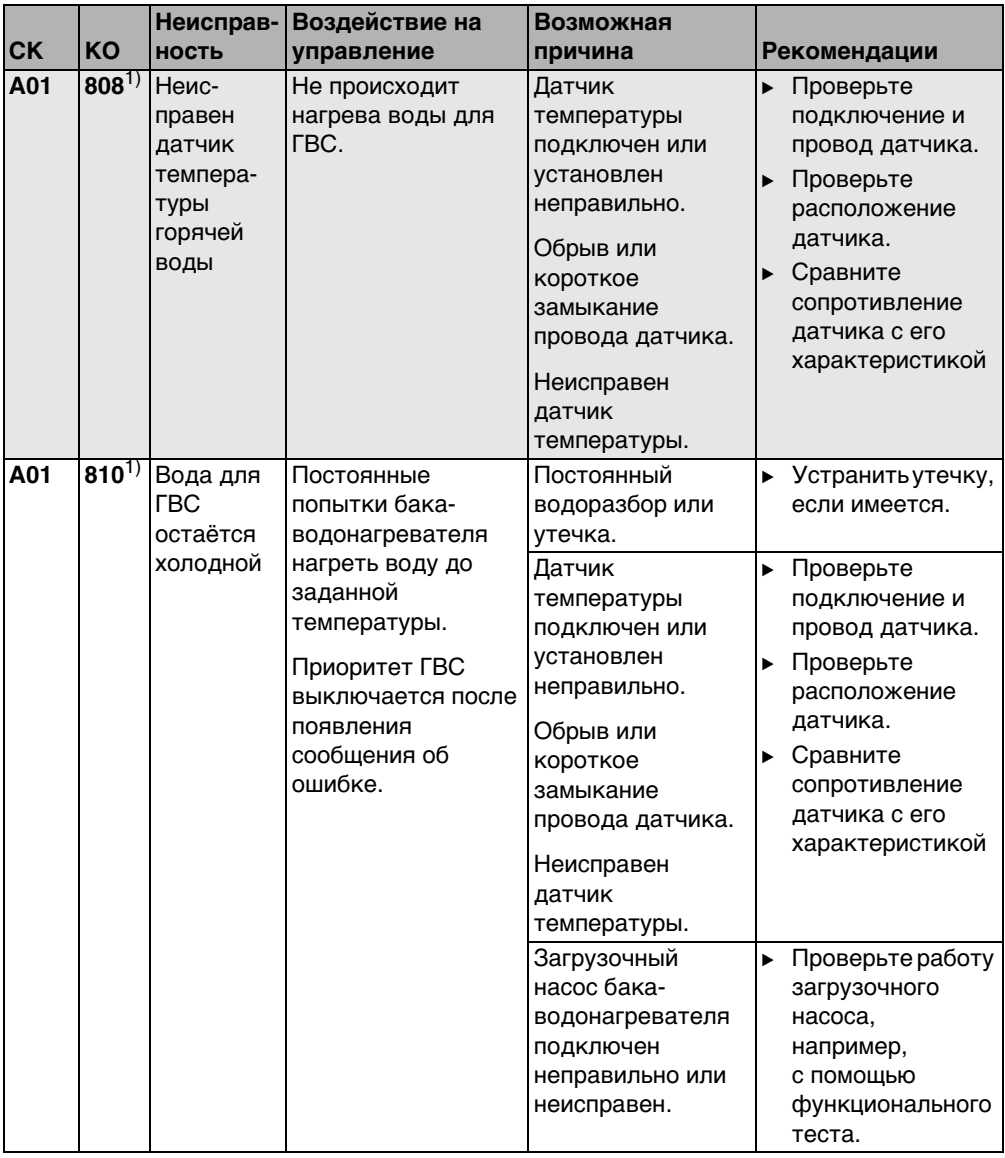

Таб. 3 Таблица неисправностей

**8**

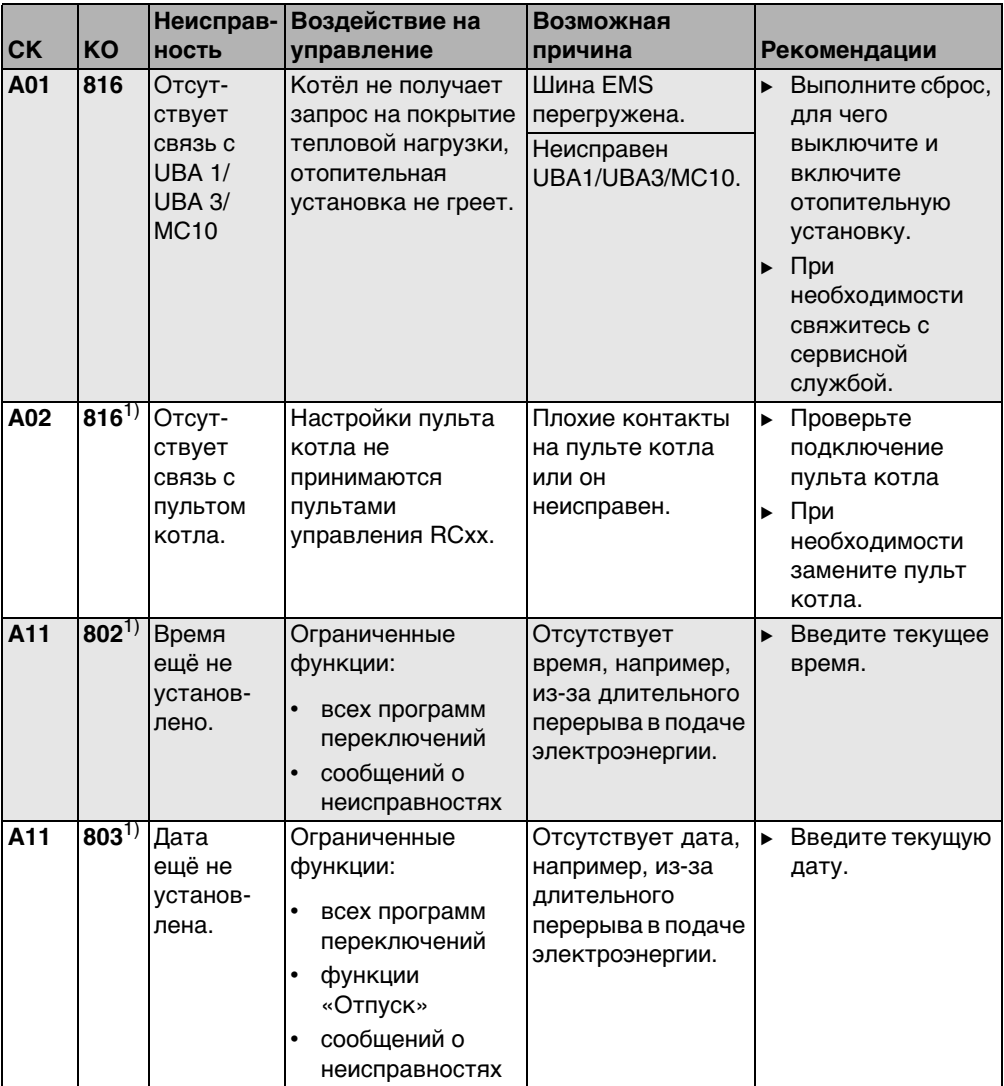

Таб. 3 Таблица неисправностей

|           |           | Неисправ-                                                             | Воздействие на                                                                                                    | Возможная                                                                                    |                                                                                                    |
|-----------|-----------|-----------------------------------------------------------------------|----------------------------------------------------------------------------------------------------|----------------------------------------------------------------------------------------------|----------------------------------------------------------------------------------------------------|
| <b>CK</b> | KO        | <b>НОСТЬ</b>                                                          | управление                                                                                                    | причина                                                                                      | Рекомендации                                                                                         |
| A11       | $816^{1}$ | Отсут-<br>ствует<br>СВЯЗЬ С<br>RC30/<br><b>RC35</b>                   | <b>RC25 не может</b><br>отправить данные<br>на RC30/RC35.<br>Поэтому<br>невозможно<br>регулирование<br>комнатной<br>температуры<br>для ОК.                                                                                                    | Неправильный<br>адрес RC25.<br>Отсутствует или                                               | Проверьте адрес<br>▶<br>(параметр Р1) на<br>пульте<br>управления<br>RC25.<br>Проверьте<br>▶          |
|           |           |                                                                       |                                                                                                    | неправильно<br>подключен RC30/<br>RC35.                                                      | подключение<br>RC35.                                                                                 |
| A18       | 802       | Время<br>ещё не<br>установ-<br>лено.                                  | Ограниченные<br>функции:<br>всех программ<br>переключений<br>сообщений о<br>$\bullet$<br>неисправностях                                                                                                    | Отсутствует<br>время, например,<br>из-за длительного<br>перерыва в подаче<br>электроэнергии. | Введите текущее<br>Þ.<br>время.                                                                      |
| A18       | $825^{1}$ | Два<br>ведущих<br>пульта<br>управ-<br>ления<br>(Master) в<br>системе. | Оба пульта RC35 и<br><b>RC25 управляют</b><br>отопительными<br>контурами и ГВС.<br>Отопительная<br>установка не может<br>правильно работать<br>по заданным<br>отопительным<br>программам и<br>обеспечивать<br>нужные комнатные<br>температуры.<br>Приготовление<br>воды для ГВС<br>работает с<br>ошибками. | <b>RC25 и RC35</b><br>заданы оба как<br>главные<br>устройства<br>(Master).                   | Измените<br>$\blacktriangleright$<br>параметр Р1 в<br><b>RC25 или</b><br>удалите RC35 с<br>шины EMS. |

Таб. 3 Таблица неисправностей

**8**

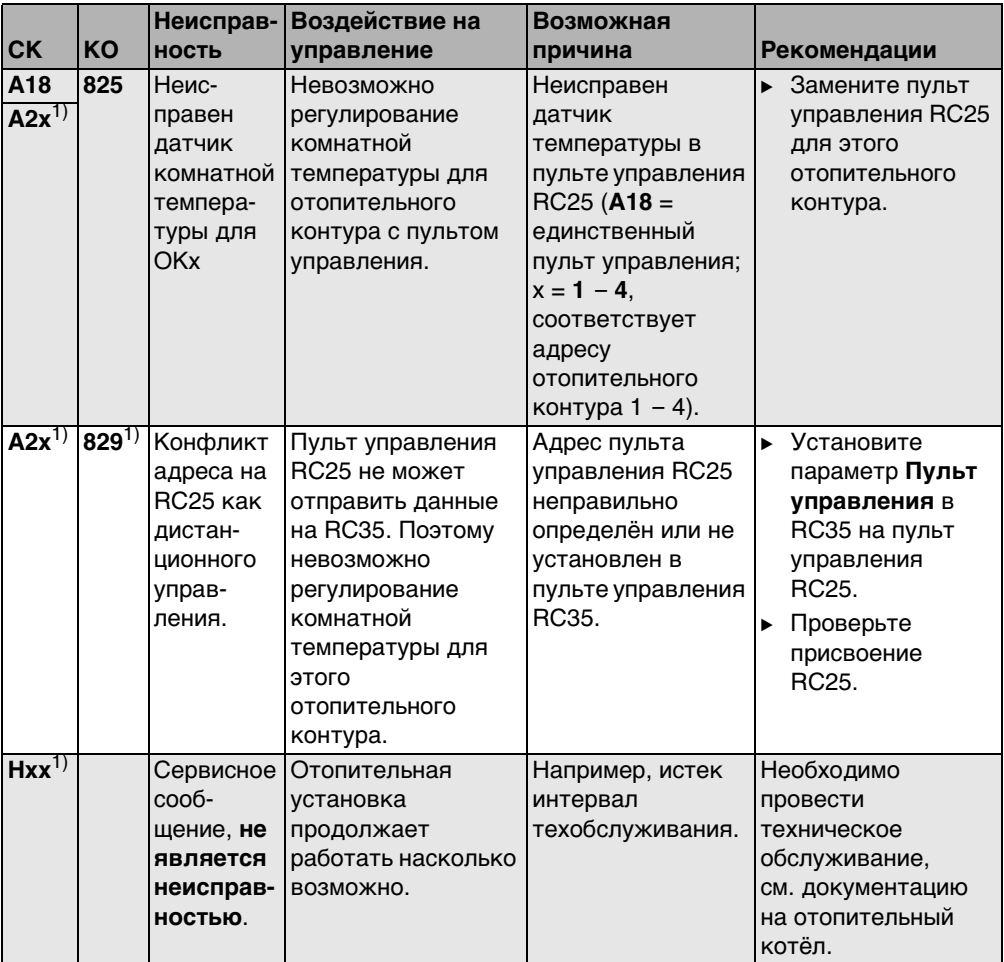

Таб. 3 Таблица неисправностей

1) Отсутствует на котлах с UBA1.x.

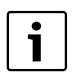

При неисправностях не требуется сброс (Reset). Если вы не можете устранить неисправность, то обратитесь в обслуживающую ваше оборудование сервисную службу или в филиал фирмы Buderus. Другие неисправности приведены в документации на отопительный котёл.

### <span id="page-40-0"></span>**9 Охрана окружающей среды/утилизация**

Охрана окружающей среды является основным принципом предприятий концерна Bosch.

Качество продукции, рентабельность и охрана окружающей среды являются для нас равными по приоритетности целями. Законы и предписания по охране окружающей среды строго выполняются.

Для охраны окружающей среды мы используем наилучшие технические средства и материалы с учетом экономических аспектов.

### **Упаковка**

При изготовлении упаковки мы соблюдаем национальные правила утилизации отходов, которые гарантируют оптимальные возможности для переработки материалов. Все используемые упаковочные материалы экологичны и подлежат вторичной переработке.

### <span id="page-40-1"></span>**Приборы, отслужившие свой срок**

Приборы, отслужившие свой срок, содержат материалы, которые нужно отправлять на повторное использование.

Узлы легко снимаются, а пластмасса имеет маркировку. Поэтому можно отсортировать различные конструктивные узлы и отправить их на повторное использование или утилизацию.

### <span id="page-41-0"></span>**10 Протокол настройки**

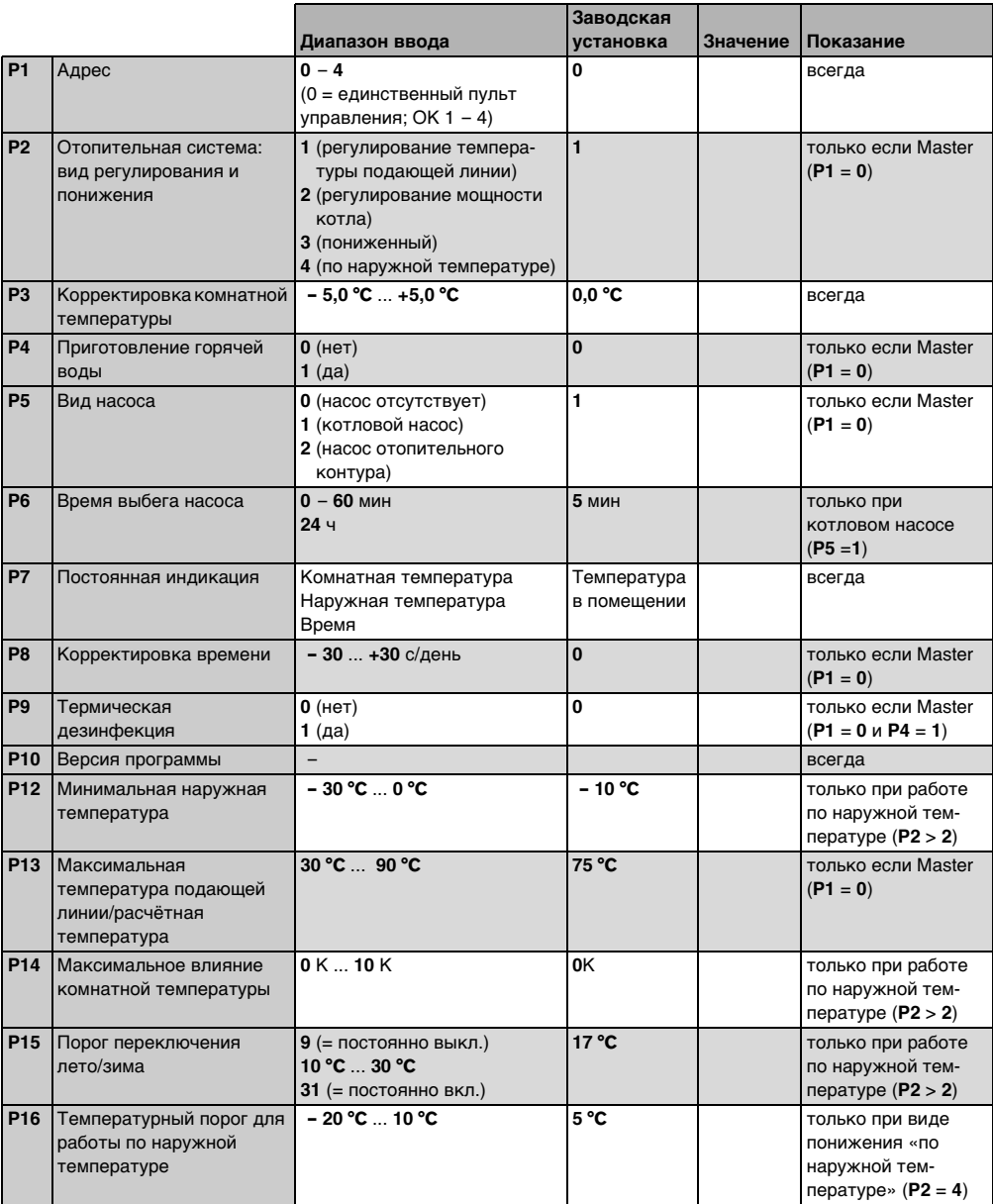

## <span id="page-42-0"></span>**Алфавитный указатель**

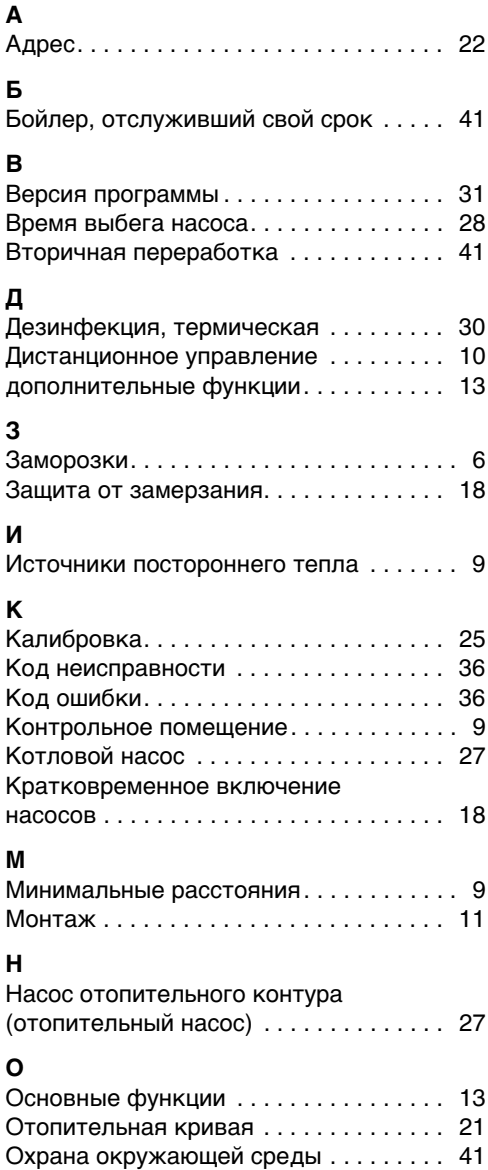

### **П**

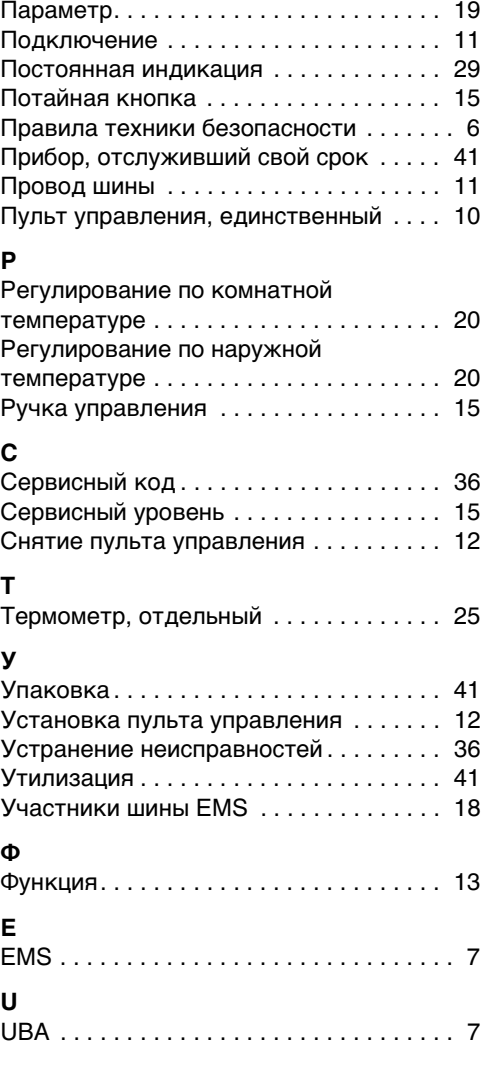

#### Россия

ООО «Будерус Отопительная Техника»

115201 Москва, ул. Котляковская, 3 Телефон (495) 510-33-10 Факс (495) 510-33-11

198095 Санкт-Петербург, ул. Швецова, 41, корп. 15 Телефон (812) 449-17-50 Факс (812) 449-17-51

420087 Казань, ул. Родина, 7 Телефон (843) 275-80-83 Факс (843) 275-80-84

630015 Новосибирск, ул. Гоголя, 224 Телефон/Факс (383) 279-31-48

620050 Екатеринбург, ул. Монтажников, 4 Телефон (343) 373-48-11 Факс (343) 373-48-12

443030 Самара, ул. Мечникова, д.1, офис 327 Телефон/Факс (846) 336-06-08

350001 Краснодар, ул. Вишняковой, 1, офис 13 Телефон/Факс (861) 200 17 90, (861) 266 84 18

344065, Ростов-на-Дону, ул. 50-летия Ростсельмаша, 1/52, офис 518 Телефон/факс: (863) 203-71-55

603122, Нижний Новгород, ул. Кузнечихинская, 100 Телефон/факс: (831) 417-62-87

450049 Уфа, ул. Самаркандская 1/4 Телефон/Факс (347) 292-92-18

394007 Воронеж, ул. Старых большевиков, 53А Телефон/Факс (4732) 266-273

400131 Волгоград, ул. Мира, офис 410 Телефон/Факс (8442) 492-324

680023 Хабаровск, ул. Флегонтова, 24 Телефон/Факс (4212) 307-627

300041 Тула, ул. Фрунзе, 3 Телефон/Факс (4872) 252-310

www.bosch-buderus.ru info@bosch-buderus.ru

#### Qazaqstan

Bosch Thermotechnik GmbH Sophienstrasse 30-32 D-35576 Wetzlar www.buderus.com